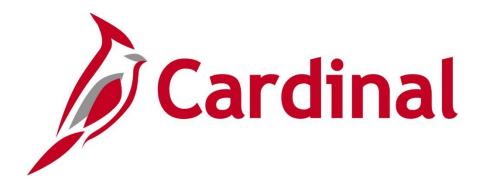

# BN361 Benefit Enrollment and Maintenance

**Instructor Led Training** 

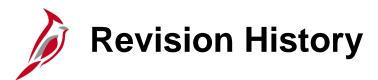

| Revision Date | Summary of Changes                             |
|---------------|------------------------------------------------|
| 1/8/2025      | Updated the ACA Lesson based on 2024 ACA Forum |

# Welcome to Cardinal Training

This training provides participants with the skills and information necessary to use Cardinal and is not intended to replace existing Commonwealth and/or agency policies.

The following HCM training materials are located on the Cardinal website (<a href="www.cardinalproject.virginia.gov">www.cardinalproject.virginia.gov</a>) under Learning:

- Job Aids on topics across all functional areas
- Functional process and instructional videos

The Cardinal HCM Reports Catalogs are located on the Cardinal website under Resources.

The system screenshots included in the Cardinal HCM training courses show system pages and processes that some users may not have access to due to security roles and/or how specific responsibilities relate to the overall transaction or process being discussed.

 For a list of available roles and descriptions, see the Statewide Security Handbook on the Cardinal website in the Security section under Resources.

# **Course Objectives**

After completing this course, you will be able to:

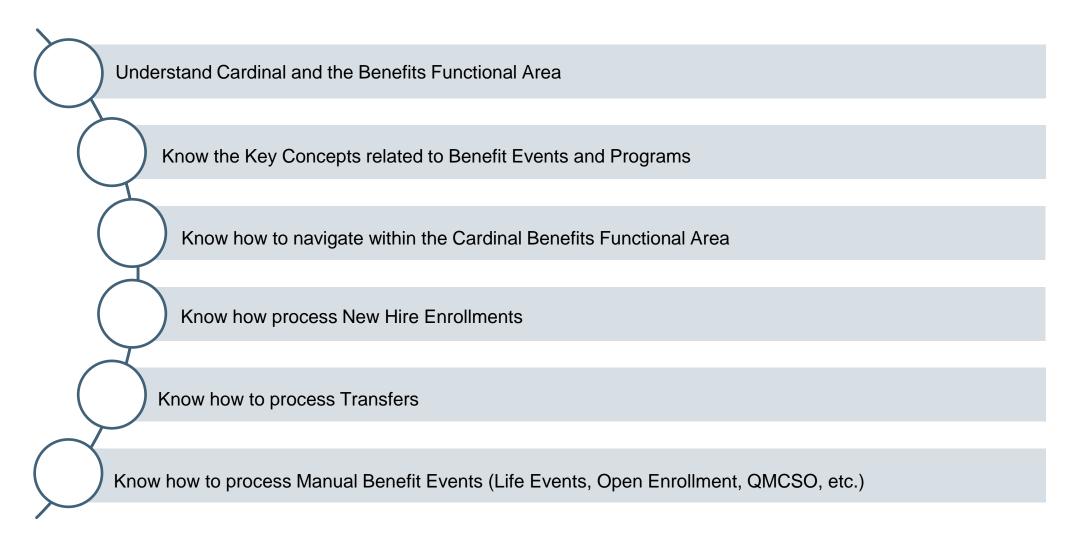

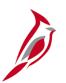

### **Course Objectives (continued)**

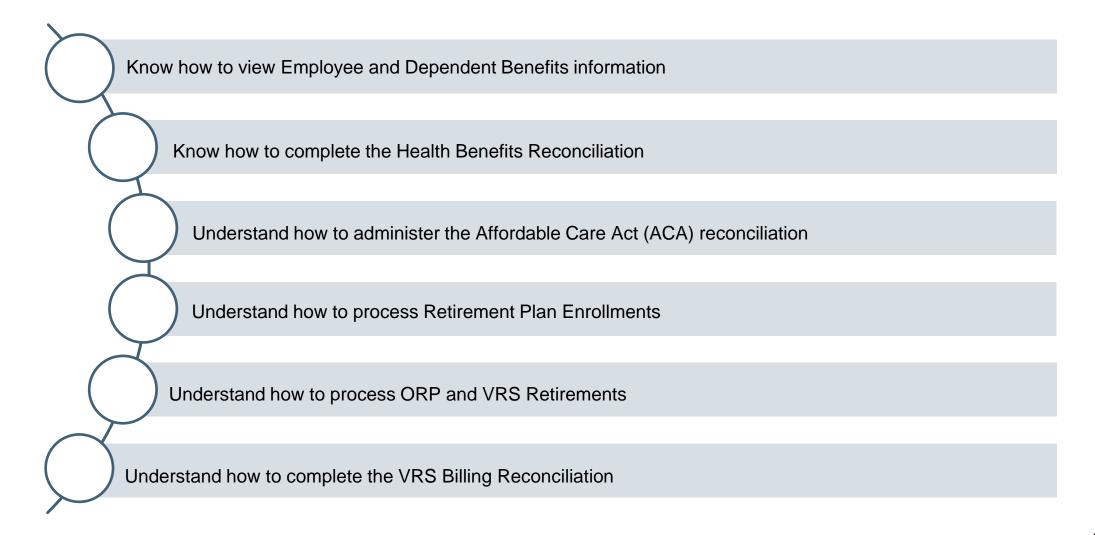

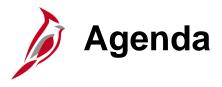

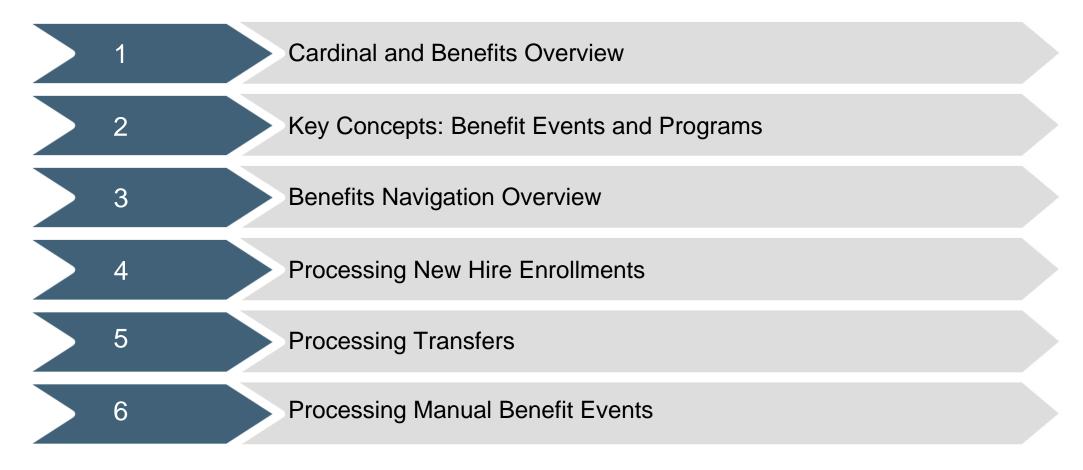

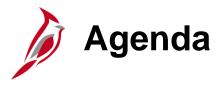

| 7  | Viewing Other Employee and Dependent Benefits Information |
|----|-----------------------------------------------------------|
| 8  | Health Benefits Reconciliation                            |
| 9  | Affordable Care Act (ACA) Administration                  |
| 10 | Retirement Plan Enrollments                               |
| 11 | Processing Retirements Overview                           |

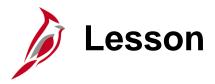

#### Cardinal and Benefits Overview

This lesson covers the following topics:

- Overview of Cardinal
- Cardinal HCM Responsibilities and Relationships
- Overview of the Benefits Functionality

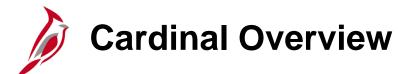

Cardinal provides better access to essential business functions and improved single sign-on technology.

The Cardinal system is comprised of two applications: Human Capital Management (HCM) and Financials (FIN).

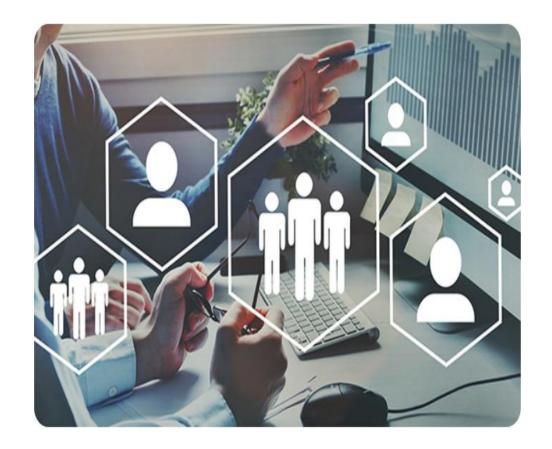

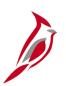

### **Cardinal Human Capital Management (HCM)**

In Cardinal HCM, HR Administrators, BN Administrators, TL Administrators, Payroll Administrators, and State Payroll Operations (SPO) work together so that all employees are paid on time and accurately and are benefited properly.

All these roles and their unique responsibilities flow to one another in order to ensure that all employee records are accurate and up-to-date.

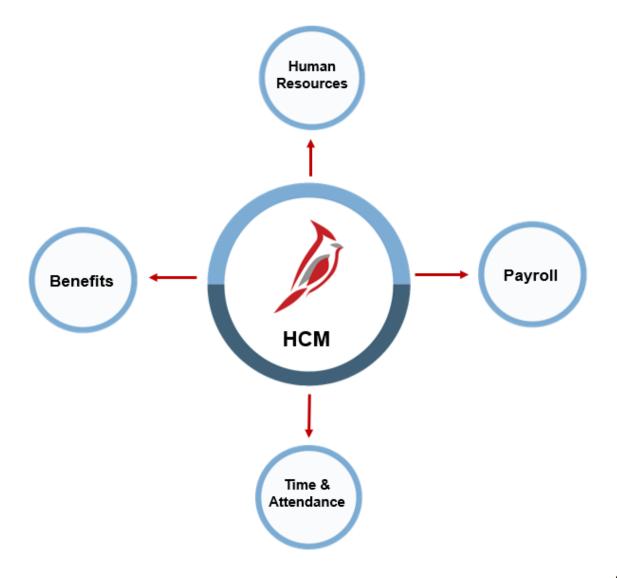

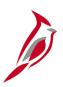

### **Cardinal HCM Responsibilities and Relationships**

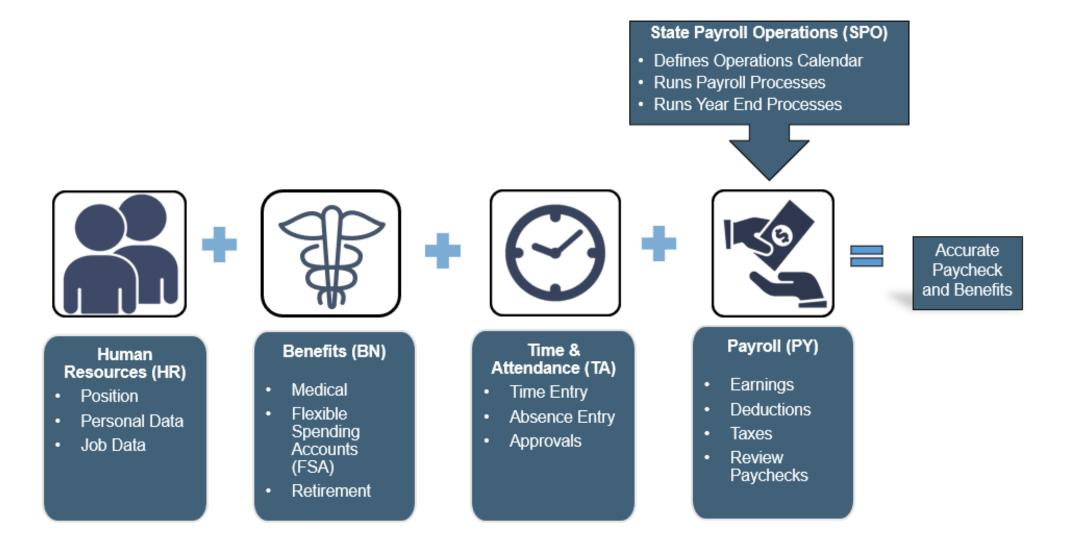

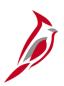

### **Overview of the Benefits Functionality**

The Benefits functional area includes all processes and sub-processes required for maintaining benefits for the organization's employees and their dependents.

The Benefits processes and sub-processes are:

Administer Event Maintenance

Administer COBRA

**Health Benefits Reconciliation** 

**ACA Reporting** 

Administer Open Enrollment

#### **Maintain Enrollments for:**

- Benefit Events
- Life Event
- QMCSO
- Retirement
- Deferred Compensation
- Annuity

- Health Reconciliation
- VRS Billing Reconciliation

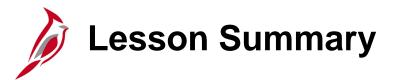

#### Cardinal and Benefits Overview

In this lesson, you learned:

- An Overview of Cardinal
- About the Cardinal HCM Responsibilities and Relationships
- An Overview of the Benefits Functionality

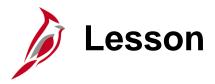

#### Key Concepts: Benefit Events and Programs

This lesson covers the following topics:

- Key Concepts pertaining to:
  - Benefit Events
  - Lifecycle of a Benefit Event

# **Benefit Events**

Benefit Events evaluate or reevaluate an employee's benefit eligibility and provide the employee with the opportunity to update their enrollment as needed.

All benefit enrollments or changes are made through a Benefit Event. The types of Benefit Events include:

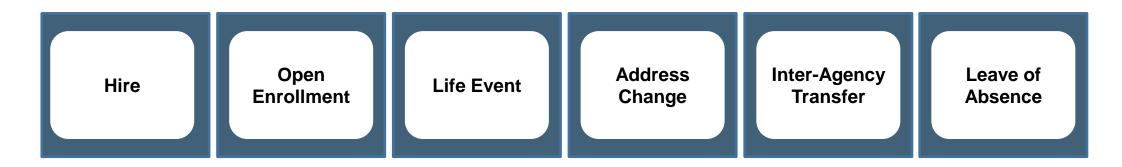

Only one Benefit Event can be in an "Open for Processing" status at any time. It is extremely important that open events are monitored and processed as soon as possible.

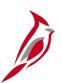

#### Lifecycle of a Benefit Event

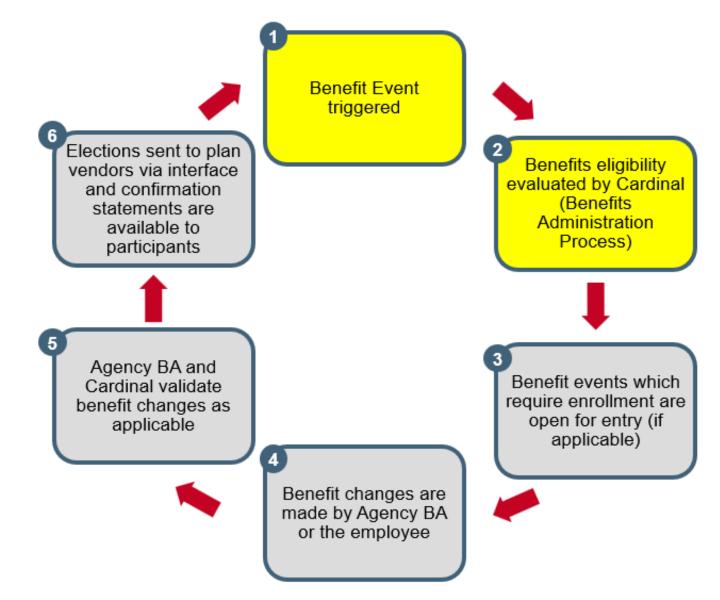

# **Benefit Events Triggers**

Benefit Events can be triggered in three different ways:

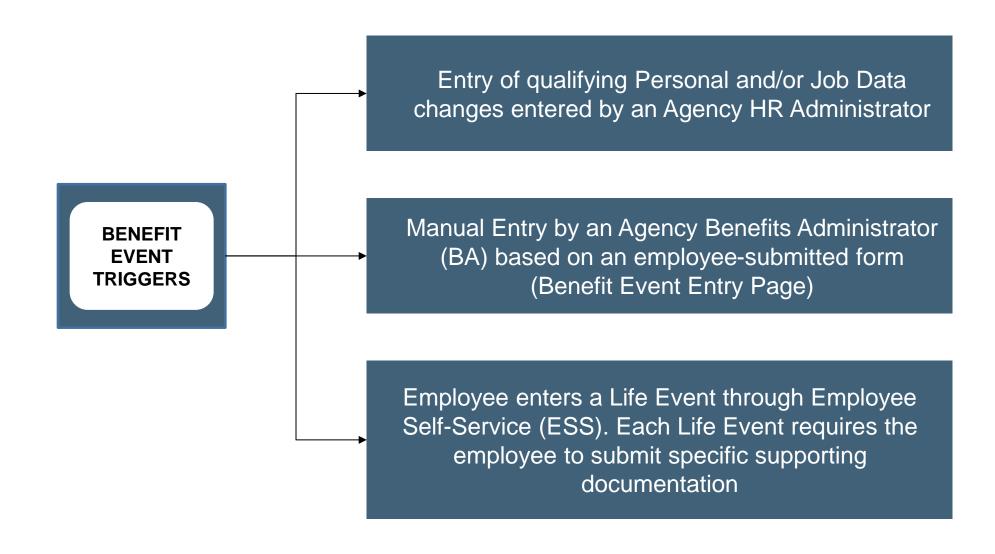

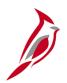

#### **Eligibility Determination (Benefits Administration Process)**

Most Job Data changes will trigger a Benefit Event. All Benefit Events are evaluated by the Benefit Administration process. However, many are immediately closed because no benefits eligibility change exists (e.g., supervisor change).

Changes that would make the employee eligible to update their benefits include the following:

#### **JOB DATA**

- Action / Reason
- Employee Class
- Part / Full / Quasi Status
- Pay Frequency
- Work Location
- Eligibility Configuration Fields

#### **PERSONAL DATA**

- Date of Birth
- Gender
- Marital Status
- Address (Zip Code)

**Note**: The Benefits Administration Process runs nightly.

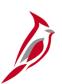

#### Lifecycle of a Benefit Event (continued.)

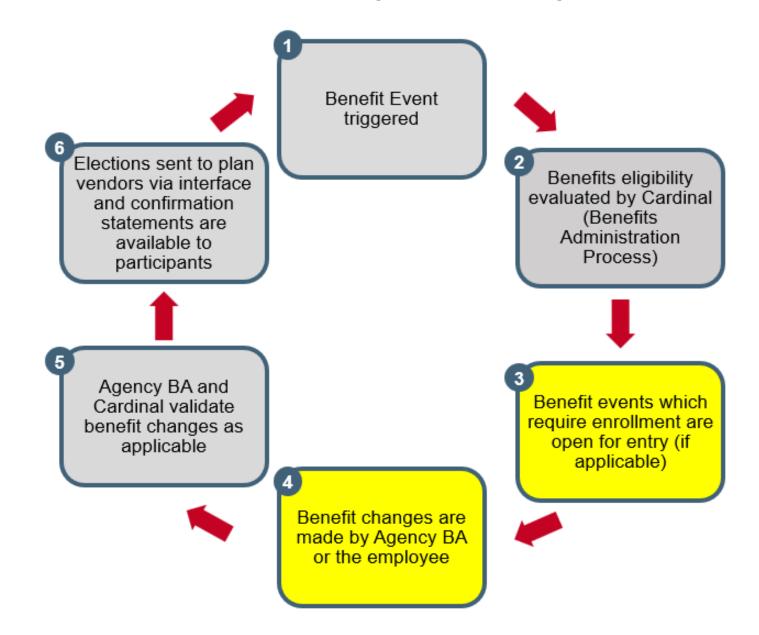

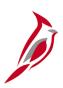

### **Benefit Program Selection Example**

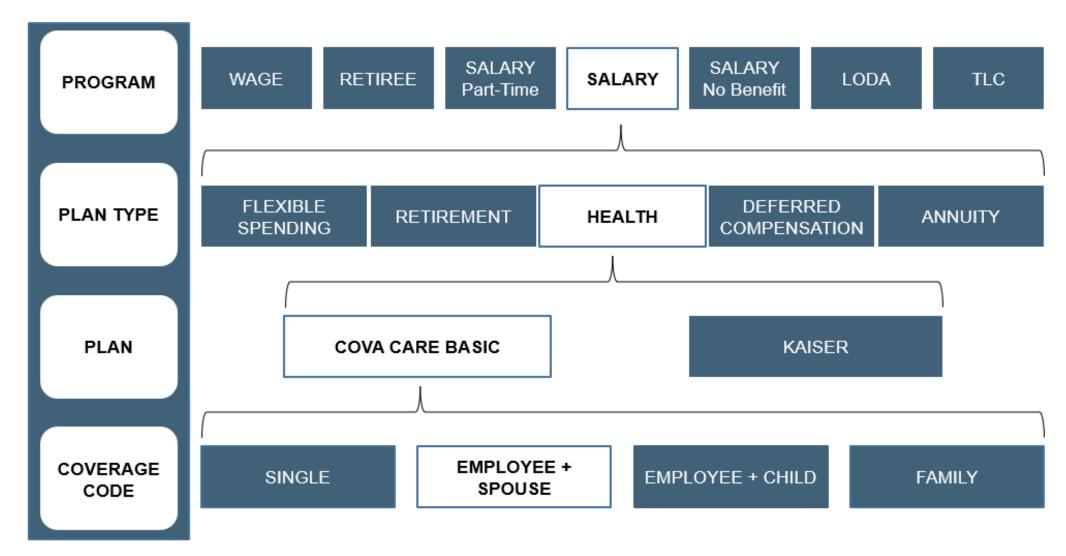

Note: There are also Tricare specific Coverage Codes.

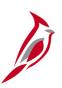

#### Lifecycle of a Benefit Event (continued..)

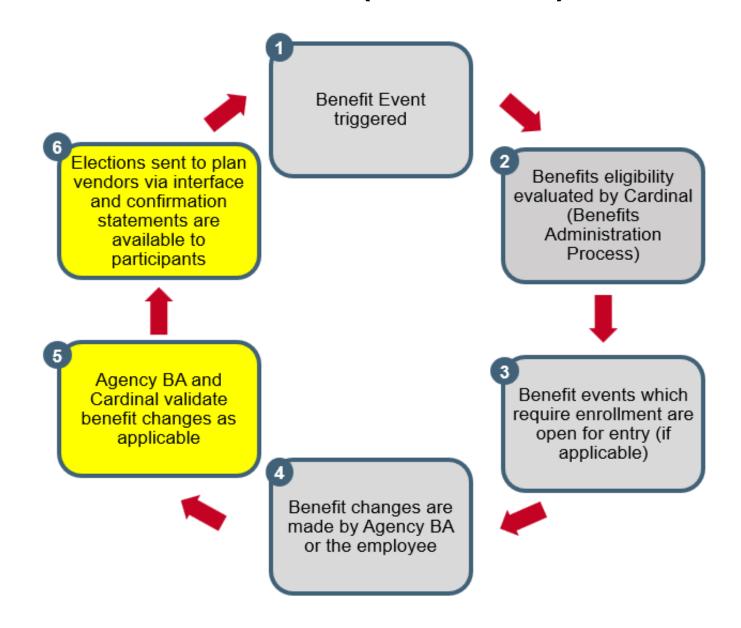

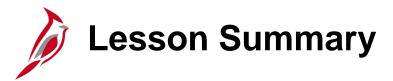

Key Concepts: Benefit Events and Programs

In this lesson, you learned

- The Key Concepts pertaining to:
  - Benefit Events
  - Benefit Event Triggers
  - Lifecycle of a Benefit Event

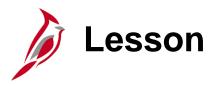

#### **Benefits Navigation Overview**

This lesson covers the following topics:

- Benefits Navigation Overview
- Overview of the Benefits Administrator Page Menu

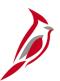

#### **Benefits Navigation Overview**

Accessing the various Benefits pages, reports, and queries is completed through both:

- Benefits Administrator tile
- NavBar > Menu > Benefits

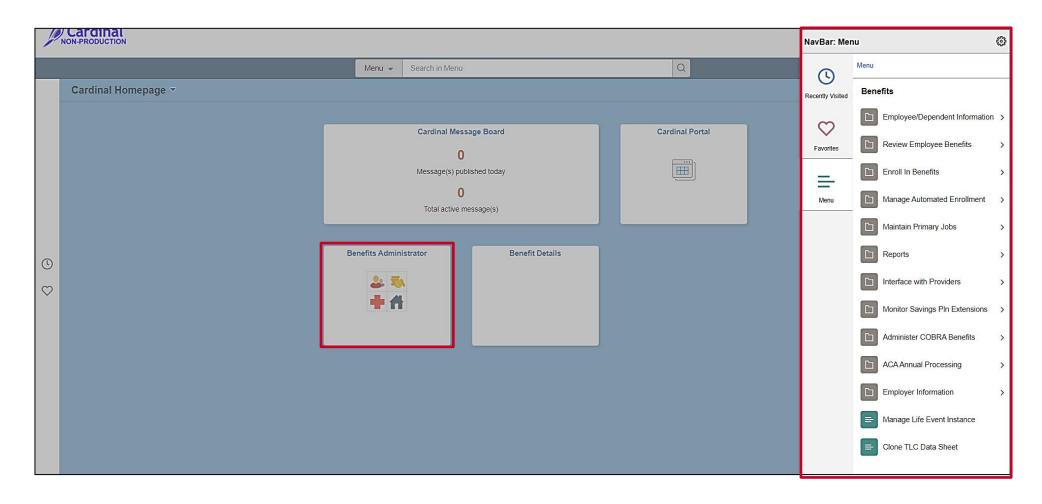

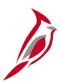

#### **Benefits Administrator Page Menu Overview**

The Benefits
Administrator Page
Menu is used to access
some of the Benefits
pages that are utilized
to:

- Update/View Employee and Dependent information
- Perform Benefit Enrollments
- Review Employee Benefits information
- Process Benefit Events

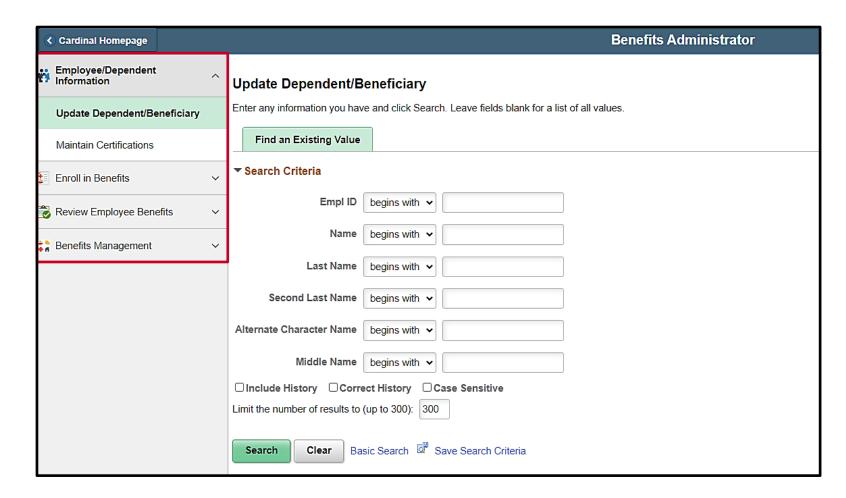

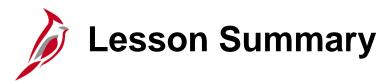

#### **Benefits Navigation Overview**

In this lesson, you learned

- Benefits Navigation Overview
- Overview of the Benefits Administrator Page Menu

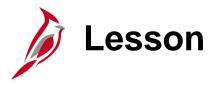

#### **Processing New Hire Enrollments**

This lesson covers the following topics:

- General Information about New Hire Enrollments
- Processing a New Hire Enrollment
- Viewing employee Benefits information (current)
- Re-opening and reprocessing Benefit Events
- Viewing employee Confirmation Statements

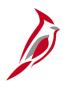

## **New Hire Enrollments General Information**

**Reminder**: All benefit enrollments or changes are made through a Benefit Event.

New Hire Benefit Events are triggered when an Agency Human Resources (HR) Administrator processes a "New Hire" action:

- HR2: This event will automatically enroll the eligible employee in the Imputed Life
  Insurance Income Plan after the Benefits Administration process runs. The Benefits
  Administration process runs nightly on a schedule. The event will automatically close after
  the Benefits Administration process runs. This event must be processed before completing
  the employee's other enrollments via the HIR Benefit Event and can be processed
  manually as needed if the Benefits Administration process has not run
- HIR: This event is processed by an Agency BN Admin to complete the employee's enrollment elections (Medical, FSA, etc.)

The Event Date for both events is driven based on the Effective Date of the "New Hire" action completed by HR.

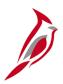

## **New Hire Enrollments General Information (continued)**

New Hire employees can make their initial plan elections through Employee Self-Service (ESS) if the Agency utilizes ESS. Agency BN Administrators will need to approve any dependents and complete the Benefit Event if the employee elects their plans through ESS.

The Coverage Begin Date for the Imputed Life Insurance Income Plan will be the first day of the month in which the employee was hired

The Coverage Begin Date for all other elected plans will be the first day of the month following employee's hire date. (ex: employee hired on 10/25/2024, Coverage Begin Date for elected plans will be 11/1/2024)

The Deduction Begin Date for all elected plans will be the same as the coverage begin date for New Hire Benefit Events.

Plan elections are transmitted to the Vendor nightly (Monday – Friday excluding holidays).

Confirmation Statements will be available after the Benefits Administration process runs.

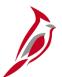

### **Finalizing Benefit Events Errors**

The system performs validations when the **Validate/Finalize** button is clicked. These validations include:

- Validating dependent eligibility
- COVA systematic rules pertaining to valid elections/transactions

If any errors are identified, they will display as a numeric value (1, 2, 3, etc.) in the **Errors** field to the right of the **Validate/Finalize** button. The corrective action will vary based on the actual error received.

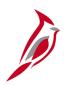

## Viewing an Employee's Benefits Enrollments Information

The Benefits enrollment information for an employee can be viewed on the following pages at any time. These page include current, historical, and future dated benefit enrollments for the employee. Therefore, review of these pages is recommended after any Benefit Event is processed to ensure accuracy (New Hire, Life Event, etc.):

Health Benefits page: Health Benefit enrollments

NavBar > Menu > Benefits > Enroll in Benefits > Health Benefits

Simple Benefits page: Premium Reward and Flex Spending Admin Fee enrollments NavBar > Menu > Benefits > Enroll in Benefits > Simple Benefits

Life and AD/D Benefits page: Imputed Life Insurance Income Plan enrollment NavBar > Menu > Benefits > Enroll in Benefits > Life and AD/D Benefits

**Spending Accounts** page: Flex Spending Medical Plan and Flex Spending Dependent Care Plan enrollments

NavBar > Menu > Benefits > Enroll in Benefits > Spending Accounts

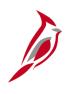

# Viewing an Employee's Benefits Enrollments Information (continued)

Pages continued:

Savings Plans page: Savings Plan enrollments

NavBar > Menu > Benefits > Enroll in Benefits > Savings Plans

Retirement Plans page: Retirement Plan enrollments

NavBar > Menu > Benefits > Enroll in Benefits > Retirement Plans

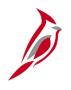

# Viewing an Employee's Current Benefits Enrollments and Deductions

The current Benefits information for an employee can be viewed on the **Current Benefits Summary** page at any time. This page does not include any historical or future dated benefit elections data for the employee. As the elections are quite frequently effective on the first of the following month, this is not recommended as a means to ensure accuracy after any Benefit Event is processed (New Hire, Life Event, etc.). Navigate to the **Current Benefits Summary** page using the following path:

NavBar > Menu > Review Employee Benefits > Current Benefits Summary

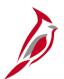

#### Re-Opening a Benefit Event

If any updates/corrections need to be made after processing a Benefit Event, the Benefit Event can be re-opened for edits and then reprocessed. Benefit Events must also be re-opened once the applicable supporting documentation is received in order to update the dependent(s) from "Unapproved" to "Approved".

Benefit Events are re-opened on the **BenAdmin Event Status Update** page. Navigate to this page using the following path:

#### On-Demand Event Maintenance page > Events Status Update button

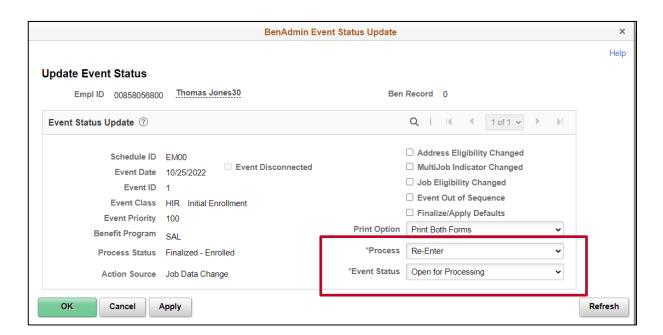

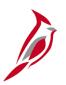

## **Confirmation Statements General Information**

The Agency BA can view and print Confirmation Statements. Each Benefit Event creates a new Confirmation Statement. When an employee performs Benefit Enrollments and/or submits a Life Event, the Agency BA can review the employee's Confirmation Statements.

- Confirmation Statements are created and run as batch jobs
- The Agency BA has access to view/print their employees' Confirmation Statements
- The Benefit Confirmation Statements list the participants' recent benefit elections and the perpay-period costs
- The participant submits a marked-up Confirmation Statement to the Agency BA for review if any changes are required The Agency BA would update the enrollment to have a new statement generated
- Federally mandated health benefit notice language is included in the printed Confirmation Statements

Confirmation Statements are viewed/printed from the **Review Employee Statements** page. Navigate to this page using the following path:

Benefits Administrator tile > Review Employee Benefits > Review Employee Statements

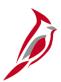

### **Email Notification Sent to Employee**

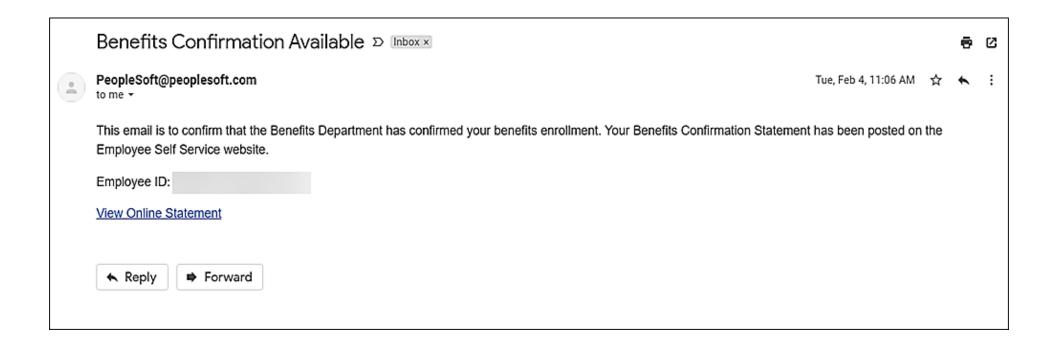

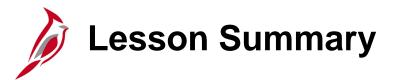

### **Processing New Hire Enrollments**

#### In this lesson, you learned

- General Information about New Hire Enrollments
- How to process a New Hire Enrollment
- How to view employee benefits information (current and historical)
- How to re-open and reprocess Benefit Events
- How to view an employee's Confirmation Statement

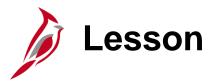

### **Processing Transfers Overview**

This lesson covers the following topics:

Overview of the Inter-Agency Transfer Process

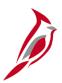

## **Processing Inter-Agency Transfers Overview**

When employees transfer from one Commonwealth of Virginia Agency to another Commonwealth of Virginia Agency, this is known as an Inter-Agency Transfer. This process must be completed correctly in order to ensure that there is no break in service or interruption of benefits for the employee.

#### **General Guidelines:**

- There are two Agencies involved in this process; the Sending Agency (employee leaving from) and the Receiving Agency (employee going to)
- The two Agencies must coordinate the effective date for the HR transactions in order to ensure that there is no break in service or interruption of benefits for the employee (same effective date on both HR transactions)
- The Sending Agency must complete the Transfer Out HR transaction <u>before</u> the Receiving Agency can complete the Transfer In HR transaction
- The Agency where the employee is employed on the first of the month is responsible for the entire month's employer paid premium

# Sending Agency

No action is required by the Sending Agency BN Administrator.

The Sending Agency HR Administrator completes a "Termination: Transfer Out" transaction with an effective date equal to the date last worked at the Agency by the employee.

This transaction must be completed by the Sending Agency **before** the Receiving Agency HR Administrator processes the "Hire: Transfer In" transaction.

This transaction triggers an "XFO" Benefit Event. This Benefit Event will automatically process and close once the Benefits Administration process runs and completes the following:

- Carries over the eligible\* employee's Health Insurance, Premium Rewards, Imputed Life, and FSA enrollments with no gap
- Any Deferred Compensation, Annuity, and VRS Retirement Plans the employee is enrolled in will be terminated
- \* This is not applicable if the employee is transferring from one Agency as an hourly employee (no benefits) and transferring into an Agency with a salaried position (eligible for benefits)

## Receiving Agency

The Receiving Agency HR Administrator completes a "Hire: Transfer In" transaction with an effective date equal to the date last worked at the previous Agency by the employee (to avoid break in service).

This transaction must be completed by the Receiving Agency <u>after</u> the Sending Agency HR Administrator processes the "Termination: Transfer Out" transaction.

This transaction triggers an "XFR" Benefit Event. This Benefit Event will automatically process and close after 29 days.

Generally, this Benefit Event does not allow the employee to make changes to their enrollments. However, this Benefit Event remains open for 29 days for instances where the employee was enrolled in an HMO plan that they are no longer eligible for a the new Agency based on region (Northern VA or rest of VA).

Once this Benefit Event closes (after 29 Days), the employee will receive a Confirmation Statement.

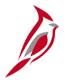

## **Receiving Agency (continued)**

The Receiving Agency BN Administrator must complete the following:

- Monitor for open "XFR" Benefit Events. The Benefit Event Status Report should be generated and reviewed regularly to monitor all open Benefit Events to include "XFR" Benefit Events
- Review the employee's benefits information to ensure that the employee's Health Insurance, Premium Rewards, Imputed Life, and FSA enrollments carried over with no gap
- If the employee was enrolled in an HMO Plan that they are no longer eligible for, inform the employee to complete a new Benefit Enrollment form and then complete their new election via the "XFR" Benefit Event (within 29 days)
- If the employee was previously enrolled in a Deferred Compensation or Annuity Plan, advise the employee to re-enroll via the Vendor's website. VRS Retirement Plans will feed back into Cardinal from VNAV as applicable

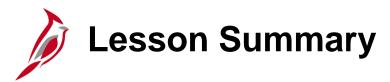

### **Processing Transfers Overview**

In this lesson, you learned

An overview of the Inter-Agency Transfer Process

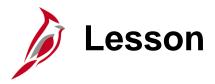

### **Processing Manual Benefit Events**

This lesson covers the following topics:

- Manual Benefit Events Overview
- Life Events Overview
- Overview of the Benefit Event Entry Page
- Processing Life Events
- QMCSO Overview
- Processing QMCSO Benefit Events

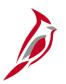

### **Manual Benefit Events General Information**

**Reminder**: All benefit enrollments or changes are made through a Benefit Event.

Manual Benefit Events are triggered when any of the following occur:

- A Personal and or Job Data change is entered by an Agency HR Administrator (some of these triggered Benefit Events will automatically close if the Personal or Job Data change does not make the employee eligible to update their Benefit enrollments)
- Employee submits a Benefit enrollment form and the Benefits Administrator creates an Event on the Benefit Event Entry page
- Employee enters a Life Event or Open Enrollment through Employee Self-Service (ESS)
- A QMCSO Order is received (Event created on the Benefit Event Entry page)

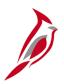

### **Manual Benefit Events General Information (continued)**

The date of the Benefits enrollment is driven based on the Event Date (Life Event, QMSCO Order received).

The Event Date is systematically generated based on the information entered on the Benefit Event Entry page.

For Life Events, employees have 60 days\* to either:

- Submit a Benefits form with the applicable supporting documentation or
- Initiate the Life Event through ESS and then submit the applicable supporting documentation

<sup>\*</sup> **Note**: Enrollment can still be processed after 60 Days, however, OHB approval will be required in these cases.

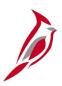

### **Manual Benefit Events General Information (continued.)**

The coverage begin and deduction begin dates will vary based on the specific type of Life Event. Some examples include:

| Life Event | Coverage Begin and Deduction Begin Date      |
|------------|----------------------------------------------|
| Marriage   | 1st Day of the Month after the marriage date |
| Birth      | Immediately on date of birth                 |
| Divorce    | 1st Day of the Month after the divorce date  |

Plan elections are transmitted to the Vendor nightly (Monday – Friday excluding holidays).

Confirmation Statements will be available after the Benefits Administration process runs.

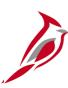

## **Life Events**

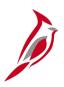

## **Life Events General Information**

Life Events are a type of Benefit Event and are also referred to as Qualifying Mid-Year Events.

There are various types of Life Events to include:

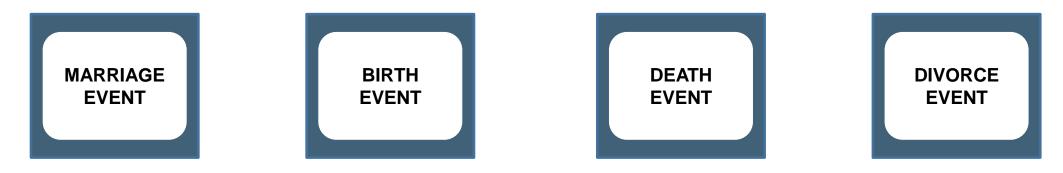

**Reminder**: Employees have 60 Days to initiate a Life Event after the event date. Enrollment can still be processed after 60 Days, however, OHB approval will be required in these cases.

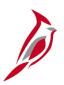

## **Key Benefit Dates Related to Life Events**

| Benefit Enrollment Field | Definition                                                                                                    |
|--------------------------|----------------------------------------------------------------------------------------------------|
| ELECTION DATE            | The date the employee elects their benefits. This is typically the date the coverage changes are entered into the system.                        |
| BAS ACTIVITY EVENT DATE  | The date used for entry when performing manual Benefit Events. This is based on the date the Life Event occurred.                                |
| COVERAGE BEGIN DATE      | The date the coverage starts.                                                                                                    |
| DEDUCTION BEGIN DATE     | The date the deduction begins for the employee. This will be the Pay Period start date for the Pay Period that the coverage begin date falls in. |

# Life Event Example: Marriage

**Scenario:** An employee got married on 11/15. This is a Qualifying Mid-Year Event which allows the employee to update their Benefit enrollments. On 11/17, the spouse was added as a dependent with an event date of 11/15. The employee elected to change their benefit plan from "SINGLE" to "EMPLOYEE + SPOUSE" and the enrollment was completed on 11/17. In this scenario, the following dates apply:

- ELECTION DATE = 11/17
- BAS ACTIVITY EVENT DATE = \_\_\_\_ ?
- COVERAGE BEGIN DATE = \_\_\_\_ ?

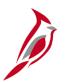

## Life Event Example: Marriage (continued)

**Scenario:** An employee got married on 11/15. This is a Qualifying Mid-Year Event which allows the employee to update their Benefit enrollments. On 11/17, the spouse was added as a dependent with an event date of 11/15. The employee elected to change their benefit plan from "SINGLE" to "EMPLOYEE + SPOUSE" and the enrollment was completed on 11/17. In this scenario, the following dates apply:

- **ELECTION DATE** = 11/17/2024
- BAS ACTIVITY EVENT DATE = 11/15/2024
- **COVERAGE BEGIN DATE** = 12/1/2024

# Benefit Event Entry Page

The **Benefit Event Entry** page simplifies the creation of Benefit Events.

This page performs the following functions:

- Captures Life Event details
  - Life Event Date
  - Paperwork Receipt Date
  - Prior and Future Coverage Levels
  - Type of Benefit Change
- Calculates correct Benefit Event Dates
- Automatically selects the correct Benefit Class
- Creates the Benefit Event

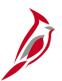

## **Benefit Event Entry Page (continued)**

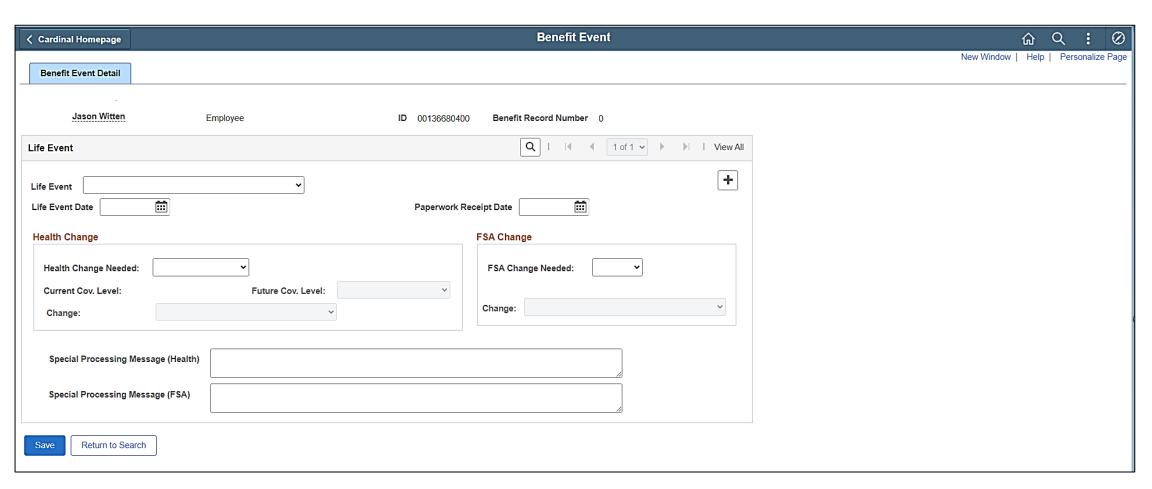

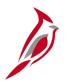

### Viewing an Employee's Historical Benefits Information

Historical benefits information can be viewed on the **Health Benefits** page at any time. Navigate to the **Health Benefits** page using the following path:

#### Benefits Administrator tile > Enroll in Benefits > Health Benefits

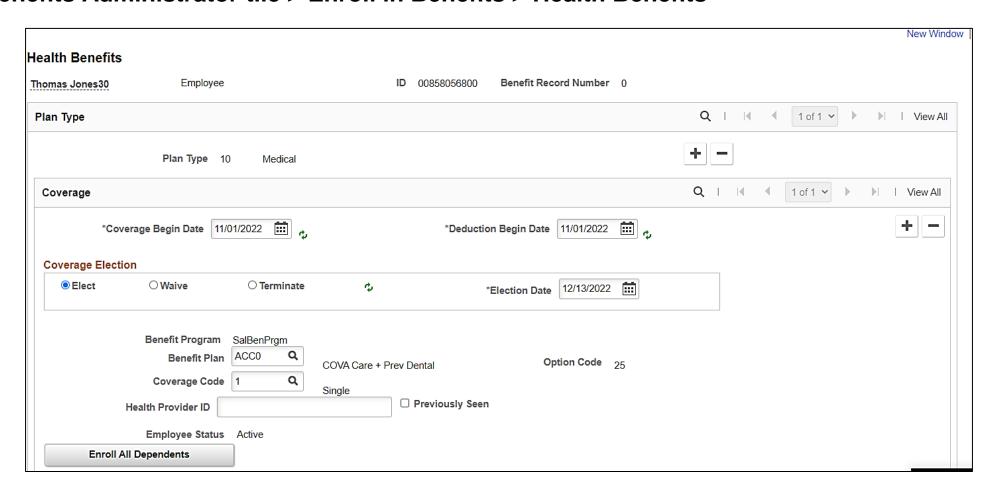

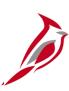

## **QMCSO**

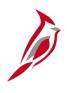

# **Qualified Medical Court Support Order (QMCSO) General Information**

**Reminder**: All benefit enrollments or changes are made through a Benefit Event.

A Qualified Medical Court Support Order (QMCSO) requires the employer group health plan to extend health coverage to a child of an eligible participant. A QMCSO can be in the form of either a Medical Child Support Order or a National Medical Support Notice (NMSN). In Cardinal, the term QMCSO is used to represent both of these types.

The QMCSO Participants Query (V\_BN\_PARTIC\_QMCSO) can be used to view all employees and their dependent(s) that are currently associated with a QMCSO. For more information and instructions on how to run this query, refer to the HCM Reports Catalogs. The HCM Reports Catalogs are located on the Cardinal Website in **Reports Catalogs** under <u>Resources</u>.

# QMCSO General Information

When a QMCSO is received, the following actions need to be taken by the Agency BA outside of Cardinal before processing a QMCSO Benefit Event:

Review the QMCSO and determine:

- Confirm that the employee (participant) is employed within the Agency
- Verify with Agency payroll that the required employee contribution to extend health coverage to the child can be withheld without violating applicable Federal and State withholding limitations or withholding prioritization laws
  - If approved, send notification to the Court or Issuing Agency and the employee (participant)
  - If denied, send notification to the Court or Issuing Agency and the employee (participant)
    that the QMCSO is not qualified and provide an explanation for denial (ex; employee
    terminated, defective or missing information, violates withholding limitations or withholding
    prioritization laws)\*

<sup>\*</sup> Court or Issuing Agency may submit a new or revised QMCSO

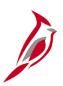

## **Key Benefit Dates Related to QMCSO Benefit Events**

| Benefit Enrollment Field | Definition                                                                                                    |
|--------------------------|----------------------------------------------------------------------------------------------------|
| ELECTION DATE            | The date the QMCSO Order is added and the enrollments completed by the BN Administrator.                                                         |
| BAS ACTIVITY EVENT DATE  | The date used for entry when performing manual Benefit Events. This is the date the QMCSO Order was received.                                    |
| COVERAGE BEGIN DATE      | The date the coverage starts.                                                                                                    |
| DEDUCTION BEGIN DATE     | The date the deduction begins for the employee. This will be the Pay Period start date for the Pay Period that the coverage begin date falls in. |

The BAS Activity Event Date will be systematically calculated when the Manual Benefit Event is created on the **Benefit Event Entry** page.

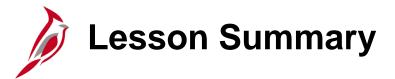

### **Processing Manual Benefit Events**

#### In this lesson, you learned

- An Overview of Manual Benefit Events
- An Overview of Life Events
- An Overview of the Benefit Event Entry Page
- How to process Life Events
- A QMCSO Overview
- How to process QMCSO Benefit Events

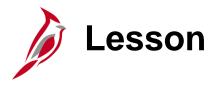

### Viewing Other Employee and Dependent Benefits Information

This lesson covers the following topics:

- Viewing Dependent Information
- Viewing and Creating Disability Certifications
- Monitoring Employee/Dependent Eligibility Information
- Viewing Spending Account Information
- Premium Reward Overview
- Viewing Premium Reward Information

# Viewing Dependent Information

Benefits Administrators have the ability to view and or update dependent information on the **Update Dependent/Beneficiary** page. This page is accessed using the following navigation path:

## NavBar > Menu > Benefits > Employee/Dependent Information > Update Dependent/Beneficiary

The key information available to review/update on this page for each dependent includes:

Name, Address, Contact Information (Phone and Email), Date of Birth, Dependent Beneficiary
Type (Approved or Unapproved Dependent), Gender, Marital Status, Disability Status, Student
Status, and QMCSO Rider/Order Status

**Note**: All dependents, regardless of whether they are currently enrolled in a Benefits Plan, will display and be available to view on this page. This data is maintained within Cardinal for cases where the dependent may need to be re-enrolled in a Benefits Plan in the future.

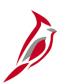

## **Viewing and Creating Disability Certifications**

The ability for employees to continue coverage for child dependents up to the age of 26 is based on their student status.

Employees can only continue coverage for child dependents after the age of 26 when the dependent has a documented disability. In this case, a Benefits Administrator must create a Disability Certification for the employee and associate it with the corresponding dependent.

Reviewing existing Disability Certifications and creating new Disability Certifications is completed on the **Maintain Certifications** page. This page is accessed using the following navigation path:

NavBar > Menu > Benefits > Employee/Dependent Information > Maintain Certifications

**Note**: Disability Certifications must be re-certified every 2 years.

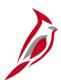

## Monitoring Employee/Dependent Eligibility Information

The Benefit Eligibility Audit reports are used to monitor and identify employees or dependents meeting specific criteria which may require the Benefits Administrator to take action. The Benefits Eligibility Audit reports are generated using the following navigation path:

#### Menu > Benefits > Reports > Audits > Benefit Eligibility Audits

The user will then have the option to generate one or more of the following Reports:

- Dependent Waiting Approval Report
- Retired, Tricare and TLC Employees Approaching 65 Report
- Dependent of Retirees/Tricare/TLC employees Approaching 65
- Dependent Child Approaching 26
- Disabled Over-Age Dependent Child

For more information and instructions on how to run these Reports, refer to the HCM Reports Catalogs. The HCM Reports Catalogs are located on the Cardinal Website in **Reports Catalogs** under **Resources**.

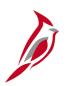

## Viewing an Employee's Spending Account Information

Spending Account information can be viewed on the **Spending Accounts** page at any time. Navigate to the **Spending Accounts** page using the following path:

### Menu > Benefits > Enroll in Benefits > Spending Accounts

The employee's current and historical Spending Account information can be viewed on this page.

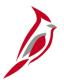

## **Premium Reward General Information**

Eligible employees can receive a Premium Reward in order to offset the cost of their medical premium.

Premium Rewards are centrally processed and established based on the following:

- Participants are included in the Premium Rewards file received by Cardinal if they satisfy the requirements to earn the premium reward
- The Premium Rewards file is automatically uploaded, and the participant is enrolled in the Simple Benefit plan
- An additional pay is established to offset the cost of the medical premium
- If the Additional Pay needs to be manually updated for an employee, reach out to an HR Administrator to make the adjustments necessary
- In the scenario that a Premium Reward for an employee needs to be manually updated, the Agency BA will create a manual event (**FSC** BAS Action) on the **Benefit Event Entry** page to open the enrollment options and make the necessary changes

# Viewing Premium Reward Information

Premium Reward information can be viewed on the **Simple Benefits** page at any time. Navigate to the **Simple Benefits** page using the following path:

#### Menu > Benefits > Enroll in Benefits > Simple Benefits

The employee's current and historical information can be viewed on this page. Flex Spending Medical Fees are also available for review on this page.

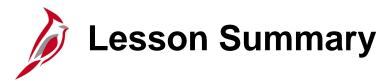

### Viewing Other Employee and Dependent Benefits Information

#### In this lesson, you learned

- How to View Dependent Information
- How to View and Create Disability Certifications
- How to Monitor Employee/Dependent Eligibility Information
- How to View Spending Account Information
- Premium Reward Overview
- How to View Premium Reward Information

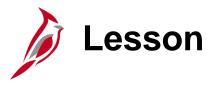

### Health Benefits Reconciliation

This lesson covers the following topics:

- Overview of the Health Benefits Reconciliation Process
- Generating and Reviewing Health Benefits Reconciliation Reports

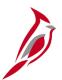

### **Health Benefit Reconciliation Overview**

The Health Benefit Reconciliation process is completed in order to identify differences between the expected contributions and the amounts collected in Cardinal Payroll for health benefits.

- This reconciliation is completed on a monthly basis by an Agency BN or PY Administrator
- This process is only completed by Payroll Agencies. For Agencies supported by the Payroll Service Bureau (PSB), PSB will complete the reconciliation

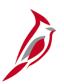

### **Health Benefits Reconciliation Process Flow**

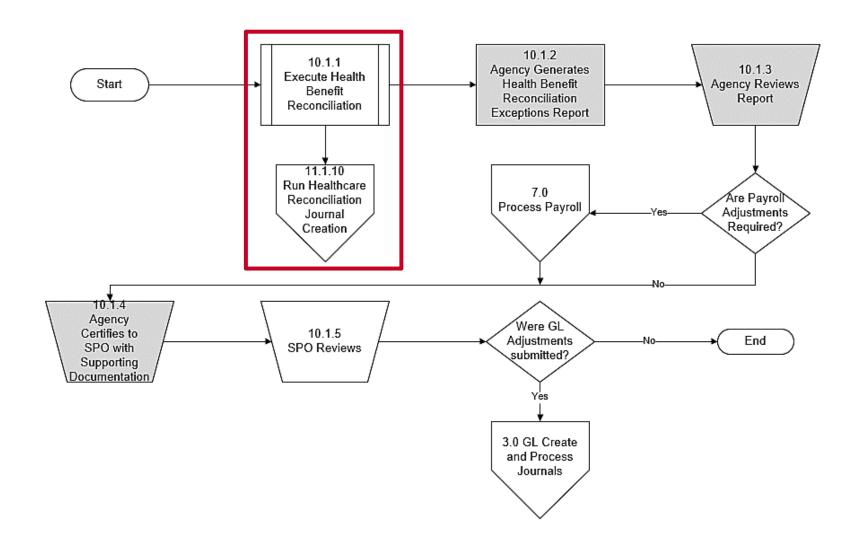

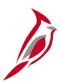

## **Health Benefit Reconciliation Overview (continued)**

The Health Benefit Reconciliation Program is run monthly by the Cardinal PPS Team. This program:

- Automatically compares Cardinal effective dated health benefit enrollments with payroll deductions to determine and report variances in the health benefit premium
- This program does not include retroactive adjustments for previous months
- Automatically generates General Ledger Journals (Healthcare Reconciliation Journal Creation Program) to refund overpayments and charge under collections to the Agencies. This program is run by the Cardinal PPS Team

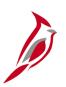

### **Health Benefits Reconciliation Process Flow (continued)**

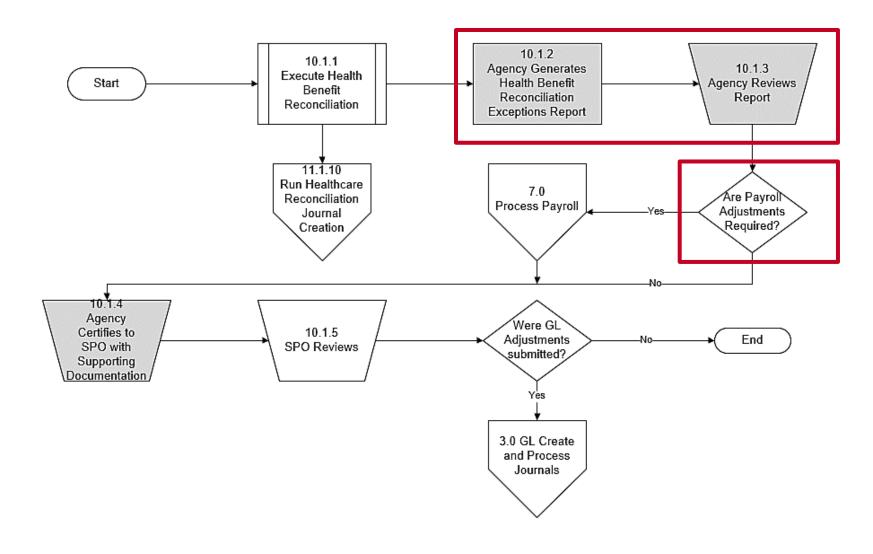

**Note**: For Agencies supported by DHRM Shared Services, the steps in gray will be completed by DHRM, not the Agency BA.

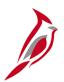

### **Reviewing Health Benefit Reports**

After the Health Benefit Reconciliation Program is run and the payroll schedule posts, Agency personnel (Benefits Administrators and Payroll Administrators) generate and review the following reports:

Health Benefit Reconciliation Exception Report

NavBar > Menu > Benefits > Reports > Health Benefit Recon Exception

Benefit Contribution Register

NavBar > Menu > Benefits > Reports > Contributions and Deductions > Benefit Contribution Register

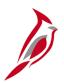

## **Reviewing Health Benefit Reports (continued)**

### **Health Benefit Reconciliation Exception Report**:

- Lists variances between monthly payroll contributions and the enrollment records (i.e., discrepancies between employee premiums, employer premiums, and total premiums)
- Lists variances between the expected amount and payroll amount for Premium Rewards

Agency personnel use this report to identify required General Ledger adjustments and contact SPO accordingly.

For more information and instructions on how to run these reports, refer to the HCM Reports Catalogs. The HCM Reports Catalogs are located on the Cardinal Website in **Reports Catalogs** under **Resources**.

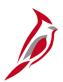

# Reviewing Health Benefit Reports (continued.)

### **Benefit Contribution Register:**

- Lists the employee and employer benefit contributions for all Benefit Plans (summarizes the benefit contributions made in payroll (Cardinal Payroll only) by the employee and the employer)
- Contribution amounts for the current period and the year-to-date are included in this report
- Access is based on Agency Level Security in order to limit the information available for review by a specific user

Agency Benefit Administrators use this report to review the employee and employer benefit contributions.

For more information and instructions on how to run these reports, refer to the HCM Reports Catalogs. The HCM Reports Catalogs are located on the Cardinal Website in **Reports Catalogs** under **Resources**.

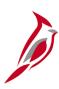

# Sample Health Benefits Recon Exceptions Report (1)

Report ID: RHR070

#### Commonwealth of Virginia

HEALTH BENEFITS RECOM EXCEPTIONS REPORT

Run Date: 01/06/2023 Run Time: 02:04 00

Page No. 1 of 14

Business Unit: 50100 - VA Dept of Transportation

|                | C ID: DORIGOIT              |             |           | c          | overage Year:       | 2022                 | Coverage Month:                | August  |                      |                      |                             |
|----------------|-----------------------------|-------------|-----------|------------|---------------------|----------------------|--------------------------------|---------|----------------------|----------------------|-----------------------------|
| Health<br>Plan | Employee Name               | EMPLID      | Cvg<br>Cd | Ded<br>Cls | Expected<br>Premium | Collected<br>Premium | GL Actvy<br>Charge<br>(Credit) | Ded Not | Arrears<br>Paid Back | Refunds<br>Processed | Possible<br>Action Required |
|                | on: CoVA Care               |             |           |            |                     |                      |                                |         |                      |                      |                             |
| ACC5           | Beesley, Pam                | 00151588300 | 2         | В          | 350.00              | 0.00                 | 350.00                         | 0.00    | 0.00                 | 0.00                 | Add1 premium required       |
| Acco           | Beesley, Pan                | 00151588300 | 2         | N          | 1.268.00            | 0.00                 | 1,268.00                       | 0.00    | 0.00                 | 0.00                 | Addl premium required       |
|                | ACC5 Total                  |             | ā         | 5.0        | .,                  | 11115                | 1,618.00                       | 0.200   | 1,522.3              | 21.17                |                             |
|                | Deduction: CoVA Care Total  |             |           |            |                     |                      | 1,618.00                       |         |                      |                      |                             |
| DOT1000        | 1 Group Total               |             |           |            |                     | 3                    | 1,618.00                       |         |                      |                      |                             |
| Deducti        | on: COVA Health Aware       |             |           |            |                     |                      |                                |         |                      |                      |                             |
| CHA2           | Scott, Michael              | 00523416500 | 4         | В          | 139.00              | 0.00                 | 139.00                         | 0.00    | 0.00                 | 0.00                 | Add1 premium required       |
|                | Scott, Michael              | 00523416500 | 4         | N          | 1,856.00            | 0.00                 | 1,856.00                       | 0.00    | 0.00                 | 0.00                 | Add1 premium required       |
|                | CHA2 Total                  |             |           |            |                     |                      | 1,995.00                       |         |                      |                      |                             |
|                | Deduction: COVA Health Avan | re Total    |           |            |                     |                      | 1,995.00                       |         |                      |                      |                             |
| DOT1000        | 4 Group Total               |             |           |            |                     |                      | 1,995.00                       |         |                      |                      |                             |
| Deducti        | on: COVA Health Aware       |             |           |            |                     |                      |                                |         |                      |                      |                             |
| CHA2           | Halpert, Jim                | 00690858500 | 4         | В          | 139.00              | 0.00                 | 139.00                         | 0.00    | 0.00                 | 0.00                 | Add1 premium required       |
|                | Halpert, Jim                | 00690858500 | 4         | N          | 1,856.00            | 0.00                 | 1,856.00                       | 0.00    | 0.00                 | 0.00                 | Add1 premium required       |
|                | CHA2 Total                  |             |           |            |                     |                      | 1,995.00                       |         |                      |                      |                             |
|                | Deduction: COVA Health Awar | re Total    |           |            |                     |                      | 1,995.00                       |         |                      |                      |                             |
| DOT1000        | 6 Group Total               |             |           |            |                     | 1                    | 1,995.00                       |         |                      |                      |                             |
|                | on: COVA Health Aware       |             |           |            |                     |                      |                                |         |                      |                      |                             |
| CHA2           | Hannon, Erin                | 00847114900 | 4         | В          | 139.00              | 208.50               | (69.50)                        | 0.00    | 0.00                 | 0.00                 | May be owed a refund        |
|                | Hannon, Erin                | 00847114900 | 4         | N          | 1,856.00            | 2,784.00             | (928.00)                       | 0.00    | 0.00                 | 0.00                 | May be owed a refund        |
|                | CHA2 Total                  |             |           |            |                     |                      | (997.50)                       |         |                      |                      |                             |
|                | Deduction: COVA Health Awar | re Total    |           |            |                     |                      | (997.50)                       |         |                      |                      |                             |
|                | 1 Group Total               |             |           |            |                     | (                    | 997.50)                        |         |                      |                      |                             |
|                | on: COVA Health Aware       | 0120021111  | 22.22     | 12-11      | 20120               | 72217221             |                                | 02022   | 020220               | 9-5-25               |                             |
| NOENRL         | Howard, Ryan                | 00352384600 | N/A       | В          | 0.00                | 30.00                | (30.00)                        | 0.00    | 0.00                 | 0.00                 | May be owed a refund        |
|                | Howard, Ryan                | 00352384600 | N/A       | N          | 0.00                | 347.50               | (347.50)                       | 0.00    | 0.00                 | 0.00                 | May be owed a refund        |

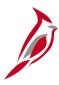

## Sample Health Benefits Recon Exceptions Report (2)

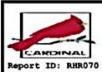

Commonwealth of Virginia

HEALTH BENEFITS RECON EXCEPTIONS REPORT

Run Date: 01/06/2023 Run Time: 02:04 00

Page No. 13 of 14

Business Unit: 50100 - VA Dept of Transportation

Coverage Year: 2022

Coverage Month: August

Employee Health Premium Reward Variances between Benefits and Payroll

|                                      |             | Expected | Payroll |            |                                                                                    |
|--------------------------------------|-------------|----------|---------|------------|------------------------------------------------------------------------------------|
| 2 2 2                                |             | Premium  | Premium | Prem Rwd   | Possible                                                                           |
| Employee Name                        | EMPLID      | Reward   | Reward  | Difference | Action Required                                                                    |
| Brady, Tom                           | 00765410800 | 17.00    | 8.50    | 8.50       | Employee did not receive correct Premium Reward. Pay difference on next pay period |
| Rogers, Aaron                        | 00736240700 | 0.00     | (8.50)  | 8.50       | Employee did not receive correct Premium Reward. Pay difference on next pay period |
| Tannehill, Ryan                      | 00242406000 | 0.00     | (17.00) | 17.00      | Employee did not receive correct Premium Reward. Pay difference on next pay period |
| Smith, Geno                          | 00575794000 | 0.00     | 17.00   | (17.00)    | Employee Premium Reward incorrect. Collect difference on next pay period           |
| Wilson, Russell                      | 00283377300 | 0.00     | (8.50)  | 8.50       | Employee did not receive correct Premium Reward. Pay difference on next pay period |
| Stafford, Matthew                    | 00458558600 | 0.00     | (17.00) | 17.00      | Employee did not receive correct Premium Reward. Pay difference on next pay period |
| Dalton, Andy                         | 00641845400 | 0.00     | (8.50)  | 8.50       | Employee did not receive correct Premium Reward. Pay difference on next pay period |
| Roethisberger, Ben                   | 00290851700 | 17.00    | 0.00    | 17.00      | Employee did not receive correct Premium Reward. Pay difference on next pay period |
| Flacco, Joe                          | 00245015000 | 0.00     | 17.00   | (17.00)    | Employee Premium Reward incorrect. Collect difference on next pay period           |
| Farve, Brett                         | 00609324300 | 0.00     | (8.50)  | 8.50       | Employee did not receive correct Premium Reward. Pay difference on next pay period |
| Manning, Peyton                      | 00255999700 | 17.00    | 34.00   | (17.00)    | Employee Premium Reward incorrect. Collect difference on next pay period           |
| Montana, Joe                         | 00436151900 | 0.00     | (8.50)  | 8.50       | Employee did not receive correct Premium Reward. Pay difference on next pay period |
| Aikman, Troy                         | 00482524000 | 0.00     | (17,00) | 17.00      | Employee did not receive correct Premium Reward. Pay difference on next pay period |
| Newton, Cam                          | 00294468600 | 34.00    | 51.00   | (17.00)    | Employee Premium Reward incorrect. Collect difference on next pay period           |
| Driskel, Jeff                        | 00682129700 | 0.00     | (17.00) | 17.00      | Employee did not receive correct Premium Reward. Pay difference on next pay period |
| Keenum, Case                         | 00219329200 | 0.00     | (8.50)  | 8.50       | Employee did not receive correct Premium Reward. Pay difference on next pay period |
| Foles, Nick                          | 00357063000 | 0.00     | (17.00) | 17.00      | Employee did not receive correct Premium Reward. Pay difference on next pay period |
| Fitzpatrick, Ryan                    | 00714482900 | 17.00    | 8.50    | 8.50       | Employee did not receive correct Premium Reward. Pay difference on next pay period |
| Unites, Jonny                        | 00672057200 | 0.00     | (8.50)  | 8.50       | Employee did not receive correct Premium Reward. Pay difference on next pay period |
| Dawson, Len                          | 00537397900 | 0.00     | (8.50)  | 8.50       | Employee did not receive correct Premium Reward. Pay difference on next pay period |
| Warner, Kurt                         | 00803906900 | 0.00     | (8.50)  | 8.50       | 마리 마리 마리 마리 마리 마리 마리 마리 마리 마리 마리 마리 마리 마                                           |
| Hoyer, Brian                         | 00228132600 | 0.00     |         | 8.50       | Employee did not receive correct Premium Reward. Pay difference on next pay period |
| Rivers, Philip<br>Van Brocklin, Norm |             |          | (8.50)  |            | Employee did not receive correct Premium Reward. Pay difference on next pay period |
| Schaub, Matt                         | 00588762800 | 0.00     | (17.00) | 17.00      | Employee did not receive correct Premium Reward. Pay difference on next pay period |
| Brissett, Jacoby                     | 00482531700 | 0.00     | (8.50)  | 8.50       | Employee did not receive correct Premium Reward. Pay difference on next pay period |
| Elway, John                          | 00171793500 | 0.00     | (17.00) | 17.00      | Employee did not receive correct Premium Reward. Pay difference on next pay period |
| McCoy, Colt                          | 00218227000 | 0.00     | (17.00) | 17.00      | Employee did not receive correct Premium Reward. Pay difference on next pay period |
| Manning, Eli                         | 00359000800 | 0.00     | (8.50)  | 8.50       | Employee did not receive correct Premium Reward. Pay difference on next pay period |
| Johnson, Josh                        | 00608017000 | 17.00    | 8.50    | 8.50       | Employee did not receive correct Premium Reward. Pay difference on next pay period |
| Smith, Alex                          | 00393711200 | 0.00     | (8.50)  | 8.50       | Employee did not receive correct Premium Reward. Pay difference on next pay period |
| Brees, Drew                          | 00367399600 | 0.00     | (17.00) | 17.00      | Employee did not receive correct Premium Reward. Pay difference on next pay period |
| Theisman, Joe                        | 00816190200 | 0.00     | (8.50)  | 8.50       | Employee did not receive correct Premium Reward. Pay difference on next pay period |
| Kelly, Jim                           | 00213113400 | 34.00    | 17.00   | 17.00      | Employee did not receive correct Premium Reward. Pay difference on next pay period |
| Testaverde, Vinny                    | 00672832700 | 0.00     | (17.00) | 17.00      | Employee did not receive correct Premium Reward. Pay difference on next pay period |

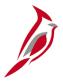

# Sample Benefit Contributions Register Report

PeopleSoft

MONTHLY BENEFIT CONTRIBUTIONS REGISTER

Run Date 01/06/2023 Run Time 14:13:09

Page No. 1

As Of Date: 08/31/2022

Report ID: BEN003

Company: ACS Agriculture & Consumer Svcs Ben Program Salaried Employee Benefit Pgm

Plan Type Medical Ben Plan ACCO

| Employee    | Ben Employee  | Empl   | Department | ment Department Employee Deductions |             | Deductions | Company Contributions |           |  |  |  |
|-------------|---------------|--------|------------|-------------------------------------|-------------|------------|-----------------------|-----------|--|--|--|
| Name        | Rcd ID        | Status | ID         | Name                                | This Period | YTD        | This Period           | YTD       |  |  |  |
|             |               |        |            |                                     |             |            |                       |           |  |  |  |
| TROY AIKMAN | 0 00015478700 |        | 33200      | D and F                             | 217.00      | 1,627.50   | 1,268.00              | 9,510.00  |  |  |  |
| JOHN DOE    | 0 00440718000 | A      | 33500      | Vet Srv                             | 94.00       | 705.00     | 709.00                | 5,317.50  |  |  |  |
| JOHN DOE    | 0 00283602600 | A      | 33200      | D and F                             | 295.00      | 2,212.50   | 1,859.00              | 13,942.50 |  |  |  |
| JOHN DOE    | 0 00285244500 |        | 37200      | Charit Reg                          | 295.00      | 2,212.50   | 1,859.00              | 13,942.50 |  |  |  |
| JOHN DOE    | 0 00046529000 |        | 37500      | W and M                             | 94.00       | 705.00     | 709.00                | 5,317.50  |  |  |  |
| JOHN DOE    | 0 00147682800 | A      | 37400      | Plant Ind                           | 94.00       | 705.00     | 709.00                | 5,317.50  |  |  |  |
| JOHN DOE    | 0 00172605500 | A      | 33200      | D and F                             | 94.00       | 705.00     | 709.00                | 5,317.50  |  |  |  |
| JOHN DOE    | 0 00185955900 | A      | 33400      | MPI Srv                             | 217.00      | 325.50     | 1,268.00              | 1,902.00  |  |  |  |
| JOHN DOE    | 0 00193303600 | R      | 37400      | Plant Ind                           | 217.00      | 2,095.50   | 1,268.00              | 13,056.00 |  |  |  |
| JOHN DOE    | 0 00232316300 | A      | 33200      | D and F                             | 94.00       | 705.00     | 709.00                | 5,317.50  |  |  |  |
| JOHN DOE    | 0 00233000300 | A      | 37200      | Charit Reg                          | 217.00      | 325.50     | 1,268.00              | 1,902.00  |  |  |  |
| JOHN DOE    | 0 00266940700 | A      | 35600      | Grain                               | 94.00       | 705.00     | 709.00                | 5,317.50  |  |  |  |
| JOHN DOE    | 0 00270668400 | A      | 34200      | AFID                                | 94.00       | 705.00     | 709.00                | 5,317.50  |  |  |  |
| JOHN DOE    | 0 00274241000 | A      | 31200      | Finance                             | 217.00      | 1,627.50   | 1,268.00              | 9,510.00  |  |  |  |
| JOHN DOE    | 0 00274910500 | A      | 37400      | Plant Ind                           | 295.00      | 442.50     | 1,859.00              | 2,788.50  |  |  |  |
| JOHN DOE    | 0 00276840900 | A      | 33500      | Vet Srv                             | 217.00      | 1,627.50   | 1,268.00              | 9,510.00  |  |  |  |
| JOHN DOE    | 0 00281145500 | A      | 33300      | Lab Srv                             | 295.00      | 2,212.50   | 1,859.00              | 13,942.50 |  |  |  |
| JOHN DOE    | 0 00300403000 | A      | 31200      | Finance                             | 94.00       | 705.00     | 709.00                | 5,317.50  |  |  |  |
| JOHN DOE    | 0 00302682600 | A      | 30500      | Comm                                | 295.00      | 2,212.50   | 1,859.00              | 13,942.50 |  |  |  |
| JOHN DOE    | 0 00309864300 | A      | 37300      | Pesticide                           | 217.00      | 889.50     | 1,268.00              | 6,156.00  |  |  |  |
| JOHN DOE    | 0 00310218000 | A      | 30600      | Policy                              | 295.00      | 2,212.50   | 1,859.00              | 13,942.50 |  |  |  |
| JOHN DOE    | 0 00310631700 | A      | 33300      | Lab Srv                             | 295.00      | 2,212.50   | 1,859.00              | 13,942.50 |  |  |  |
| JOHN DOE    | 0 00352487500 | A      | 37200      | Charit Reg                          | 217.00      | 1,627.50   | 1,268.00              | 9,510.00  |  |  |  |
| JOHN DOE    | 0 00357717000 | A      | 33100      | AFIS Admin                          | 295.00      | 2,212.50   | 1,859.00              | 13,942.50 |  |  |  |
| JOHN DOE    | 0 00362370100 | A      | 33500      | Vet Srv                             | 94.00       | 705.00     | 709.00                | 5,317.50  |  |  |  |
| JOHN DOE    | 0 00365059500 | A      | 33200      | D and F                             | 94.00       | 705.00     | 709.00                | 5,317.50  |  |  |  |
| JOHN DOE    | 0 00367334000 | A      | 35400      | Livestock                           | 295.00      | 2,212.50   | 1,859.00              | 13,942.50 |  |  |  |
| JOHN DOE    | 0 00371504800 | A      | 31400      | Info Sys                            | 295.00      | 442.50     | 1,859.00              | 2,788.50  |  |  |  |
| JOHN DOE    | 0 00400145000 | A      | 31200      | Finance                             | 94.00       | 423.00     | 709.00                | 3,190.50  |  |  |  |
| JOHN DOE    | 0 00405282100 | A      | 37500      | W and M                             | 94.00       | 141.00     | 709.00                | 1,063.50  |  |  |  |
| JOHN DOE    | 0 00416920700 | A      | 33200      | D and F                             | 295.00      | 2,212.50   | 1,859.00              | 13,942.50 |  |  |  |
| JOHN DOE    | 0 00419835900 | A      | 31400      | Info Sys                            | 295.00      | 442.50     | 1,859.00              | 2,788.50  |  |  |  |
| JOHN DOE    | 0 00431717800 | A      | 35100      | CS Admin                            | 217.00      | 1,627.50   | 1,268.00              | 9,510.00  |  |  |  |
| JOHN DOE    | 0 00450462800 | A      | 33100      | AFIS Admin                          | 295.00      | 2,212.50   | 1,859.00              | 13,942.50 |  |  |  |
| JOHN DOE    | 0 00463869400 | A      | 33200      | D and F                             | 295.00      | 2,212.50   | 1,859.00              | 13,942.50 |  |  |  |
| JOHN DOE    | 0 00501826200 | A      | 37400      | Plant Ind                           | 94.00       | 705.00     | 709.00                | 5,317.50  |  |  |  |
| JOHN DOE    | 0 00502713500 | A      | 37500      | W and M                             | 295.00      | 2,212.50   | 1,859.00              | 13,942.50 |  |  |  |
| JOHN DOE    | 0 00503041900 | A      | 33200      | D and F                             | 217.00      | 1,627.50   | 1,268.00              | 9,510.00  |  |  |  |
| JOHN DOE    | 0 00504518600 | A      | 33500      | Vet Srv                             | 295.00      | 2,212.50   | 1,859.00              | 13,942.50 |  |  |  |
| JOHN DOE    | 0 00525657400 | A      | 33500      | Vet Srv                             | 295.00      | 2,212.50   | 1,859.00              | 13,942.50 |  |  |  |
| JOHN DOE    | 0 00525658600 | A      | 33200      | D and F                             | 295.00      | 2,212.50   | 1,859.00              | 13,942.50 |  |  |  |

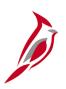

### Health Benefits Reconciliation Process Flow (continued.)

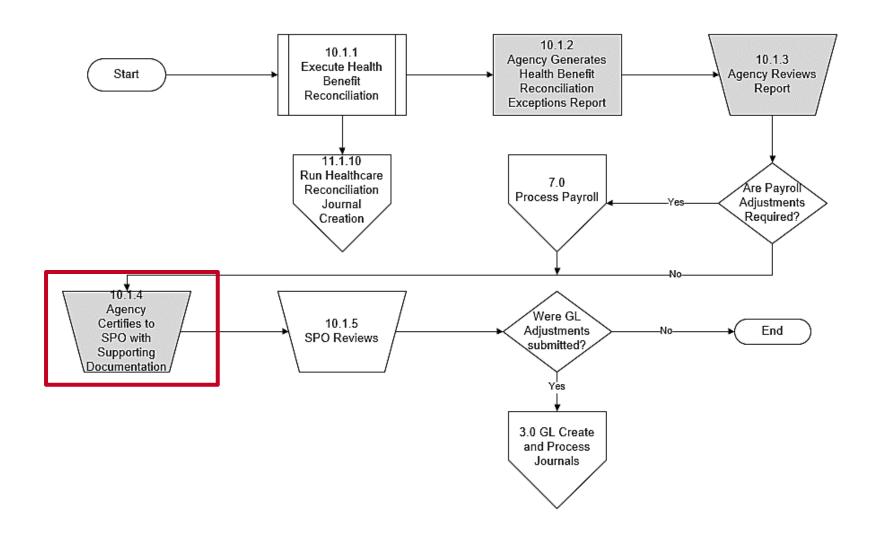

**Note**: For Agencies supported by DHRM Shared Services, the steps in gray will be completed by DHRM, not the Agency BA.

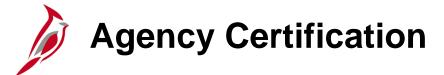

Once the review is complete, the Agency completes the following:

- Agency Fiscal Officer certifies accuracy by signing the Certification Form after all health benefit premium amount variances and employee Premium Reward variances are reviewed
- Signed Certification Form and all supporting documentation (Certification Packet) is submitted to State Payroll Operations (SPO)

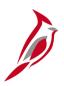

# Health Benefits Reconciliation Process Flow (continued..)

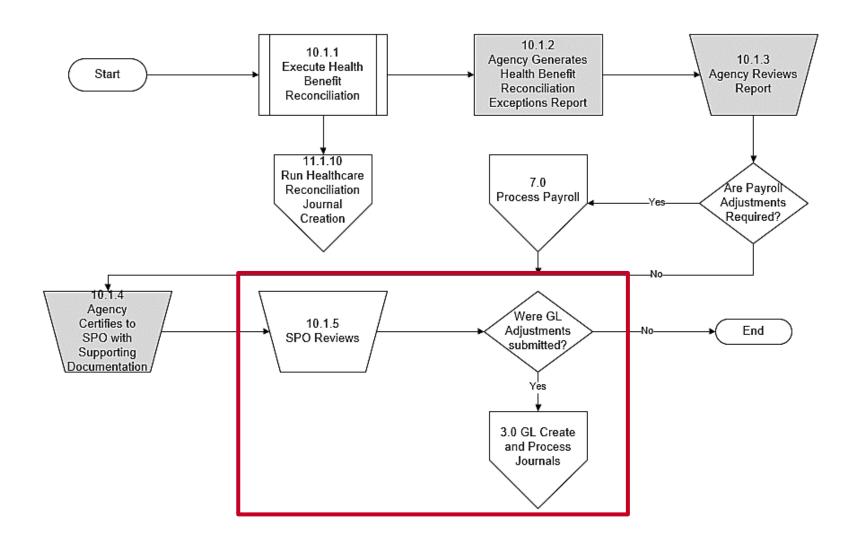

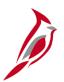

## **State Payroll Operations (SPO)**

SPO reviews the Certifications Packets as they are received and:

- Verifies the adjustments requested (works with Agency or PSB as needed)
- Submits the GL Journal spreadsheet in accordance with published Cardinal Financials guidelines

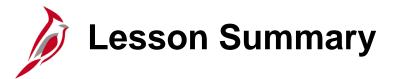

8

### Health Benefits Reconciliation

In this lesson, you learned

- An Overview of the Health Benefits Reconciliation Process
- How to Generate and Review Health Benefits Reconciliation Reports

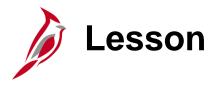

9

### Affordable Care Act (ACA) Administration

This lesson covers the following topics:

- Overview of ACA Administration
- Agency Responsibilities during ACA Reconciliation
- Generating the ACA Reconciliation Report
- Validating ACA Data
- Certifying the ACA Data

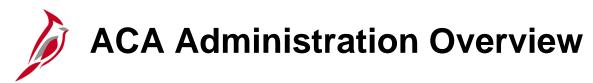

### The **ACA Administration** business process involves:

- Capturing the data elements required to create annual regulatory forms for health benefit participants
- Capturing the data elements required to perform annual regulatory reporting to the Internal Revenue Service (IRS)

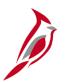

# **ACA Reconciliation Data Sources**

**Health Care Tables**: Within Cardinal, the Health Care Tables are utilized to select the applicable plan and coverage code. These Tables are maintained by the Cardinal Post Production Support (PPS) Team.

**ACA Tables**: OHB maintains the ACA Tables which contain the approved ACA Health Benefit Plans.

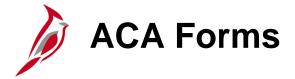

### What Form will an Employee Receive?

#### 1095B

• 49 or Less Employees in Agency

| m 1095-B<br>partment of the Treasury<br>ernal Revenue Service         |                         |                          | Health Cov<br>ttach to your tax return<br>//Form1095B for instru | . Keep for    | your re |            | mation.     |           |           | _     | OID<br>ORRE | CTED          |             |            | 1545-225<br>24 | 2     |
|-----------------------------------------------------------------------|-------------------------|--------------------------|------------------------------------------------------------------|---------------|---------|------------|-------------|-----------|-----------|-------|-------------|---------------|-------------|------------|----------------|-------|
|                                                                       | le Individual           |                          |                                                                  |               |         |            |             |           |           |       |             |               |             |            |                |       |
| <ol> <li>Name of responsible individual</li> </ol>                    | dual-First name, middle | name, last name          |                                                                  |               | 2       | Social sec | curity nun  | nber (SSN | or other  | TIN 3 | Date of     | f birth (if S | SSN or ot   | her TIN is | not avail      | able) |
| 4 Street address (including ap                                        |                         |                          | 5 City or town                                                   |               |         | State or p |             |           |           |       |             |               | ) (i        | n postal   |                |       |
| Street address (including ap                                          | sartment no.)           |                          | 5 City or town                                                   |               | - I°    | State of p | province    |           |           | _   í | Count       | iy and Zir    | - or loreit | gii postai | code           |       |
| 8 Enter letter identifying O                                          | rigin of the Health Co  | overage (see instruction | ons for codes):                                                  |               | 9       | Reserved   |             |           |           |       |             |               |             |            |                |       |
| Part II Information                                                   | n About Certain         | Employer-Spon            | sored Coverage (s                                                | ee instru     | ctions  | )          |             |           |           |       |             |               |             |            |                |       |
| 0 Employer name                                                       |                         |                          |                                                                  |               |         |            |             |           |           | 1     | 1 Empl      | oyer ident    | tification  | number (E  | EIN)           |       |
| 2 Street address (including ro                                        | om or suite no.)        |                          | 13 City or town                                                  |               | 14      | State or   | province    |           |           | 1     | 5 Coun      | try and Zi    | IP or fore  | ign posta  | code           |       |
| art III Issuer or O                                                   | ther Coverage I         | Provider (see ins        | tructions)                                                       |               | 17      | Employe    | er identifi | cation nu | nber (EIN | ) 1   | 8 Conta     | act teleph    | one num     | ber        |                |       |
| 9 Street address (including ro                                        |                         |                          | 20 City or town                                                  |               | 21      | State or   | province    | •         |           | 2     | 2 Coun      | try and ZI    | IP or fore  | ign posta  | code           |       |
| Part IV Covered In                                                    | dividuals (Enter        | the information for      | or each covered inc                                              | lividual.)    |         |            |             |           |           |       |             |               |             |            |                |       |
| <ul><li>(a) Name of covered</li><li>First name, middle init</li></ul> |                         | (b) SSN or other Til     | (c) DOB (if SSN or other<br>TIN is not available)                | all 12 months |         |            |             |           |           |       | ge          |               |             |            |                |       |
|                                                                       |                         |                          |                                                                  |               |         |            |             |           | _         |       |             | _             |             |            | _              |       |
|                                                                       |                         |                          |                                                                  |               | Jan     | Feb        | Mar         | Apr       | May       | Jun   | Jul         | Aug           | Sep         | Oct        | Nov            | Dec   |
|                                                                       |                         |                          |                                                                  |               | Jan     | Feb        | Mar         | Apr       | May       | Jun   | Jul         | Aug           | Sep         | Oct        | Nov            | Dec   |
| 3                                                                     |                         |                          |                                                                  |               | Jan     | Feb        | Mar         | Apr       | May       | Jun   | Jul         | Aug           | Sep         | Oct        | Nov            | Dec   |
| 3                                                                     |                         |                          |                                                                  |               | Jan     | Feb        | Mar         | Apr       | May       | Jun   | Jul         | Aug           | Sep         | Oct        | Nov            | Dec   |
|                                                                       |                         |                          |                                                                  |               | Jan     | Feb        | Mar         | Apr       | May       | Jun   | Jul         | Aug           | Sep         | Oct        | Nov            | Dec   |
|                                                                       |                         |                          |                                                                  |               | Jan     | Feb        | Mar         | Apr       | May       | Jun   | Jul         | Aug           | Sep         | Oct        | Nov            | Dec   |
| 24                                                                    |                         |                          |                                                                  |               | Jan     | Feb        | Mar         | Apr       | May       | Jun   | Jul         | Aug           | Sep         | Oct        | Nov            | Dec   |
| 24                                                                    |                         |                          |                                                                  |               | Jan     | Feb        | Mar         | Apr       | May       | Jun   | Jul         | Aug           | Sep         | Oct        | Nov            | Dec   |
| 24                                                                    |                         |                          |                                                                  |               | Jan     | Feb        | Mar         | Apr       | May       | Jun   | Jul         | Aug           | Sep         | Oct        | Nov            | Dec   |
| 24                                                                    |                         |                          |                                                                  |               | Jan     | Feb        | Mar         | Apr       | May       | Jun   | Jul         | Aug           | Sep         | Oct        | Nov            | Dec   |
| 14                                                                    |                         |                          |                                                                  |               | Jan     | Feb        | Mar         | Apr       | May       | Jun   | Jul         | Aug           | Sep         | Oct        | Nov            | Dec   |
| 14                                                                    |                         |                          |                                                                  |               | Jan     | Feb        | Mar         | Apr       | May       | Jun   |             | Aug           | Sep         | Oct        | Nov            | Dec   |
| 25                                                                    |                         |                          |                                                                  |               | Jan     | Feb        | Mar         | Apr       | May       | Jun   |             | Aug           | Sep         | Oct        | Nov            | Dec   |
| 5                                                                     |                         |                          |                                                                  |               | Jan     | Feb        | Mar         | Apr       | May       | Jun   |             | Aug           | Sep         | Oct        | Nov            | Dec   |

### 1095C

• 50 or More Employees in Agency

| A Sit 2 Months Jan Feb Mar Apr May June July Aug Coverage (enter required code)  15 Employee Required Contribution (see Instructions)  15 Shiployee Required Contribution (see Instructions)  16 Section 4980H  16 Section 4980H  17 ZIP Code For Privacy Act and Paperwork Reduction Act Notice, see separate instructions.  Cat. No. 69795M  Form 1096-C (2024)  Part III Covered Individuals  If Employer provided self-insured coverage, check the box and enter the information for each individual enrolled in co                                                                                                    | yer Mem      | ployer Men    | nth (enter : | 8 Em      | contact tele                                          | iziP or fo                | number preign pos | ec           |
|----------------------------------------------------------------------------------------------------|--------------|---------------|--------------|-----------|-------------------------------------------------------|---------------------------|-------------------|--------------|
| 1 Name of employee (first name, middle initial, last name) 2 Social security number (SSN) 3 Street address (including apartment no.) 4 City or town 5 State or province 6 Country and ZIP or foreign postal code 11 City or town 12 State or province At 12 Months Jan Feb Mar Apr May June July Aug 14 Offer of Coverage (enter required code) 15 Employee Required Required Requir | ovince       | or province   | nth (enter : | 8 Em      | imployer id<br>contact tele<br>country and<br>number) | iziP or fo                | number preign pos | ec           |
| 3 Street address (including apartment no.)  4 City or town  5 State or province  6 Country and ZiP or foreign postal code  11 City or town  12 State or province  12 State or province  13 Street address (including room or suite no.)  14 City or town  5 State or province  6 Country and ZiP or foreign postal code  11 City or town  12 State or province  12 State or province  13 State or province  14 City or town  15 State or province  16 Country and ZiP or foreign postal code  18 City or town  19 Street address (including room or suite no.)  18 State or province  19 Street address (including room or suite no.)  19 Street address (including room or suite no.)  19 Street address (including room or suite no.)  10 Street address (including room or suite no.)  10 Street address (including room or suite no.)  10 Street address (including room or suite no.)  10 Street address (including room or suite no.)  10 Street address (including room or suite no.)  10 Street address (including room or suite no.)  10 Street address (including room or suite no.)  10 Street address (including room or suite no.)  12 State or province  12 State or province  12 State or province  12 State or province  12 State or province  12 State or province  12 State or province  12 State or province  13 Street address (including room or suite no.)  14 City or town  12 State or province  12 State or province  12 State or province  12 State or province  12 State or province  12 State or province  14 City or town  12 State or province  15 State or province  16 State or province  17 ZiP Code  18 State or province  19 State address (including room or suite no.)  10 State address (including room or suite no.)  11 ZiP Code  12 State or province  12 State or province  12 State or province  13 State or province  14 City or foreign postal code in 15 City or foreign postal code in 15 City or foreign postal code in 15 City or foreign postal code in 15 City or foreign postal code in 15 City or foreign postal code in 15 City or foreign postal code in 15 City or for | Month (e     | r province    |              | 10 Co     | contact tele                                          | iziP or fo                | number preign pos | ec           |
| 4 City or town                                                                                                    | Month (e     | r province    |              | 13 Co     | number)                                               | i ZIP or fo<br>r):<br>Nov | D S               | ec           |
| Part III Employee Offer of Coverage Employee's Age on January 1 Plan Start  At 12 Months Jan Feb Mar Apr May June July Aug  4 Offer of Sembloyee Gener squired codes) 5 Employee Gener squired codes 6 Employee Gener squired codes 9 Section 4800H and 1800H and 1800H an | Month (e     | tart Month    |              | 2-digit r | number)                                               | r):<br>Nov                | \$                | ec           |
| 4 Offer of coverage enter squired code)  5 Employee genere squired code)  5 Employee squired code)  5 Employee squired code)  7 ZIP Code  7 ZIP Code  7 ZIP Code  7 ZIP Code  7 Employee review and Paperwork Reduction Act Notice, see separate instructions.  Cat. No. 60705M  m 1095-C (2024)  3 It III Covered Individuals  If Employer provided self-insured coverage, check the box and enter the information for each individual enrolled in co.  (a) Name of covered individual(s)  (b) SSN or other TIN (c) DOS (f SSN or other (c) Covered (c) Covered ( |              |               |              |           | N                                                     | Nov                       | \$                |              |
| 4 Office of coverage fenter squired code) 5 Employee equired and selection of the contribution (see structions) 5 S S S S S S S S S S S S S S S S S S                                                                                                    | Sept Sept    | Sept S        | s S          | Oct       |                                                       |                           | \$                |              |
| overage (enter guited code)  5 Employee (equired code)  5 Employee (equired code)  6 Section 4900H and the facility (enter code, if applicable)  7 ZIP Code  7 ZIP Code  7 Privacy Act and Paperwork Reduction Act Notice, see separate instructions.  Cat. No. 69705M  m 1095-C (2024)  21 L III Covered Individuals  If Employer provided self-insured coverage, check the box and enter the information for each individual enrolled in co.  (a) Name of covered individual(s)  (b) SSN or other TIN (c) DOS (f SSN or other (c) Covered (c) Covered (c) Covere | \$           | \$            | \$           |           | \$                                                    |                           | \$                |              |
| sequired  formithution (see  Structions)  Structions  Structions  Structions  Structions  Structions  Structions  Structions  Structions  Structions  Structions  Structions  Structions  Structions  TZIP Code  TZIP Code  TZIP Code  TZIP Code  TO Privacy Act and Paperwork Reduction Act Notice, see separate instructions.  Cat. No. 69705M  m 1095-C (2024)  art III  Covered Individuals  If Employer provided self-insured coverage, check the box and enter the information for each individual enrolled in co                                                                                                    | \$           | \$            | S            |           | \$                                                    |                           | \$                |              |
| S S S S S S S S S S S S S S S S S S S                                                                                                    | \$           | \$            | \$           |           | \$                                                    |                           | \$                |              |
| the Habro and the Relief (inter rode, if applicable)  7 ZIP Code  To Privacy Act and Paperwork Reduction Act Notice, see separate instructions.  Cat. No. 60705M  m 1095-C (2024)  37 EUL Covered Individuals  If Employer provided self-insured coverage, check the box and enter the information for each individual enrolled in cc  (a) Name of covered individual(s)  (b) SSN or other TIN (c) DOB (# SSN or other (6) Covered (6) Covered (6) Cov |              |               |              |           |                                                       |                           |                   |              |
| 7 ZIP Code or Privacy Act and Paperwork Reduction Act Notice, see separate instructions.  Cat. No. 60705M m 1095-C (2024)  If Employer provided self-insured coverage, check the box and enter the information for each individual enrolled in co.  (a) Name of covered individual(s) (b) SSN or other TN (a) DOB (# SSN or other [40] Covered                                                                                                    |              |               |              |           |                                                       |                           |                   |              |
| or Privacy Act and Paperwork Reduction Act Notice, see separate instructions.  Cat. No. 60705M  In 1095-C (2024)  Covered Individuals  If Employer provided self-insured coverage, check the box and enter the information for each individual enrolled in cc  (a) Name of covered individual(s)  (b) SSN or other TIN   (c) DOB (# SSN or other (4) Covered                                                                                                    |              |               |              |           |                                                       |                           |                   |              |
| m 1095-C (2024)  art III Covered Individuals  If Employer provided self-insured coverage, check the box and enter the information for each individual enrolled in cc  (a) Name of covered individual(s) (b) SSN or other TIN (c) DOS (# SSN or other (c) Covered (c) Covered ( |              |               |              |           |                                                       |                           |                   | •            |
| Covered Individuals   If Employer provided self-insured coverage, check the box and enter the information for each individual enrolled in co (a) Name of covered individual(s)   (b) SSN or other TIN   (c) DOB (if SSN or other (d) Covered   (d) Covered     |              |               |              |           |                                                       | Form 1                    | 1095-0            | <b>»</b> (20 |
| If Employer provided self-insured coverage, check the box and enter the information for each individual enrolled in co  (a) Name of covered individual(s)  (b) SSN or other TIN (c) DOB (# SSN or other (d) Covered                                                                                                    |              |               |              |           |                                                       |                           |                   | P            |
|                                                                                                    | verage, inc  | n coverage, i | je, includin | ing the e | employe                                               | ee.                       |                   |              |
| First name, mode initial, ast name IIN is not available)   all 2 months   Jan   Feb   Mar   Apr   May                                                                                                    | e) Months of |               |              | -         |                                                       | _                         |                   | _            |
|                                                                                                    | June v       | May June      | e July       | Aug       | Sept                                                  | Oct                       | Nov               | +'           |
|                                                                                                    |              |               |              |           |                                                       |                           |                   |              |
|                                                                                                    |              |               |              |           |                                                       |                           |                   | t            |
|                                                                                                    |              |               |              |           |                                                       |                           |                   | 1            |
|                                                                                                    |              |               |              |           |                                                       |                           |                   |              |
|                                                                                                    |              |               |              |           |                                                       |                           | _                 | +            |
|                                                                                                    |              |               |              |           |                                                       |                           |                   |              |
|                                                                                                    |              |               |              |           |                                                       |                           |                   | Г            |

# **ACA** Reconciliation Report

The ACA Reconciliation Report is used to review individual health benefit information which is validated prior to ACA reporting at the end of the Calendar Year.

It is recommended to run this report on a Monthly basis

# NavBar > Menu > Benefits > ACA Annual Processing > ACA Preparation > ACA Reconciliation Report

For more information and instructions on how to run this report, refer to the HCM Reports Catalogs. The HCM Reports Catalogs are located on the Cardinal Website in **Reports Catalogs** under **Resources**.

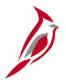

### **ACA Reconciliation Report (continued)**

Each employee will have two lines displaying their ACA Form Data.

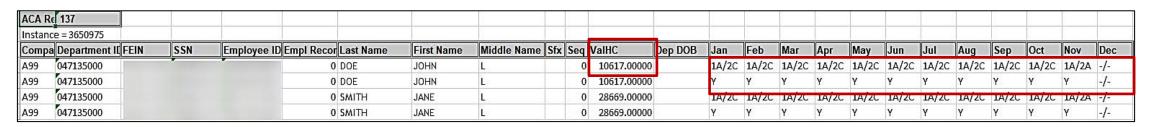

### **Line 1:** Offer of Coverage Code(s)

- Displays the values that will populate Box 14/16 on the 1095-C form
  - See the IRS <u>Indicator Codes for Employee Offer of Coverage</u> for Box 14/16 Values
- If your Agency uses Form 1095-B, "1095B" will display instead of an Offer of Coverage code

### Line 2: Months of Coverage

Displays the months of coverage with a Y/N value

#### VaIHC field: Estimated Value of Healthcare

Payroll reporting offers a more precise calculation

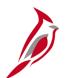

### **Review and Update ACA Participant Data**

Agencies review the ACA Reconciliation Report to identify if any updates are required. If discrepancies are identified, one of the following corrective actions may be required:

- The Agency HR and BN Administrators will work together to trigger a Benefit Event and then process the corrective enrollments
- Employees (participants) will only display on the ACA Reconciliation Report if they have a record on the **ACA Employee Eligibility** page. The participant's eligibility may need to be manually corrected on this page if they are not displaying on the ACA Reconciliation Report

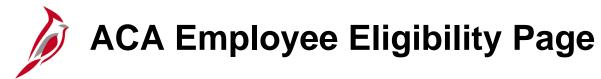

### **ACA Employee Eligibility** page guidelines:

- On the employee's hire date, a row is automatically added to this page (effective dated based on the hire date) with a status of "Eligible" unless the hire date is the first of the Month. In these cases, only one row will be automatically added and the status will be "Always Eligible"
- For all hire dates other than the first of the Month, once the employee's elected benefits become effective, another effective dated row is added to this page with a status of "Always Eligible"
- If the employee is not eligible for health coverage, their status will be "Ineligible"

NavBar > Menu > Benefits > Employee/Dependent Information > ACA Employee Eligibility

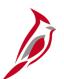

### Sample ACA Employee Eligibility Page

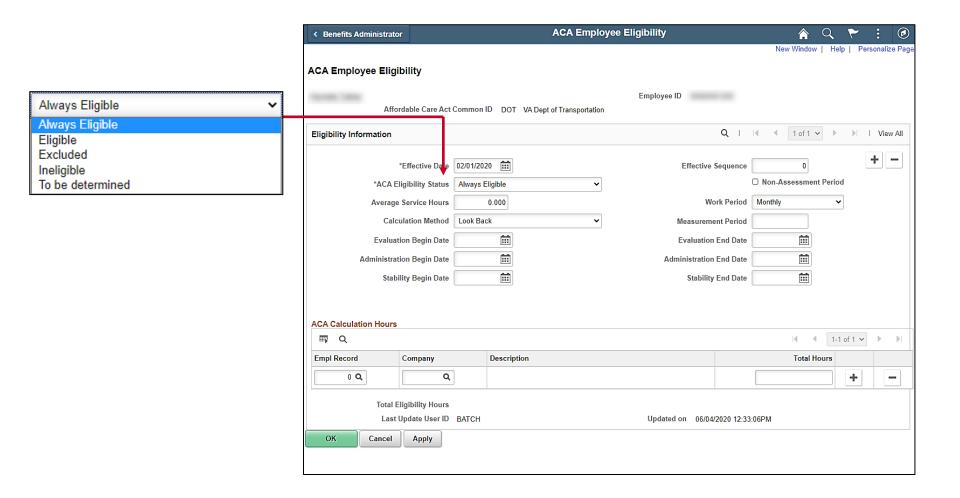

# ACA Data Validation

The following reports are recommended for use during ACA data validation:

**Cardinal Enrollment Report**: This report lists all employees and COBRA members enrolled in Healthcare on a specific date. Terminated employees remain on the report for 90 days after the date of termination.

**Benefit Enrollment Changes Report**: This report lists the benefit changes that were made within a specified date range.

**Base Benefit Consistency Audit Report**: This report lists data that has been entered into the Benefit Plan, employee data, dependent data, or enrollment data which does not appear to follow policy or regulations.

For more information and instructions on how to run these reports, refer to the HCM Reports Catalogs. The HCM Reports Catalogs are located on the Cardinal Website in **Reports Catalogs** under **Resources**.

# **ACA Certification**

The ACA Reconciliation Report must be certified by the Agency during the last month of the Calendar Year.

Once the ACA Reconciliation Report has been reviewed and all discrepancies have been updated (corrected), the Agency Benefits Administrator must certify the ACA data.

Certification is completed on the ACA Data Entry page. This process will include:

- Defining the Agency Contact
- Entering the total Full-Time and total employee counts for each Month of the Calendar Year
- Completing the Certification Statement

### NavBar > Menu > Benefits > Employer Information > ACA Data Entry

For more information and instructions on how to complete the ACA certification, refer to the Job Aid titled BN361\_ACA Data Entry. This Job Aid is located on the Cardinal Website in **Job Aids** under **Learning**.

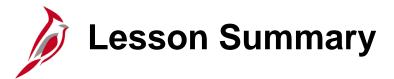

9

#### **ACA Administration**

#### In this lesson, you learned

- Overview of ACA Administration
- Overview of the Agency Responsibilities during ACA Reconciliation
- How to generate the ACA Reconciliation Report
- How to validate the ACA Data
- How to certify the ACA Data

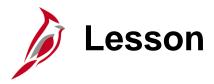

10

### Retirement Plan Enrollments

This lesson covers the following topics:

- Deferred Compensation Process Overview
- Annuity Process Overview

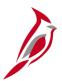

### **Deferred Compensation Enrollment Steps**

Cardinal stores employees' Deferred Compensation plan elections to maintain payroll deductions. VRS is the state Agency responsible for managing COVA's relationship with the Vendor. Enrollment is completed using the following steps:

- Participant (employee) enrolls on the Vendor website or via a form
- The Upload File process is run monthly to import the Vendor's Upload File into Cardinal. This upload will:
  - Evaluate the employee's eligibility for the cash match based upon their retirement enrollment
  - Automatically update the individual employee's Deferred Compensation supplement election on the Savings Plan Table (Cardinal Base Benefits page)

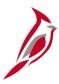

# **Deferred Compensation Enrollment Steps (continued)**

- The Agency Benefits Administrator then runs the Defined Contribution Elections Upload Error Report which will identify any enrollments not successfully updated in Cardinal
  - If an error from the Defined Contribution Elections Upload Error Report requires a manual fix, the Agency Benefits Administrator will create a manual Benefit Event (ELG BAS Action) to open the enrollment options and enroll the employee in the Deferred Compensation plan (Plan Type 49)

For more information and instructions on how to run this report, refer to the HCM Reports Catalogs. The HCM Reports Catalogs are located on the Cardinal Website in **Reports Catalogs** under **Resources**.

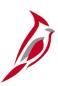

# **Sample Defined Contributions Upload Error Report**

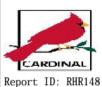

Commonwealth of Virginia

DEFINED CONTRIBUTION ELECTIONS UPLOAD ERROR REPORT

Run Date: 02/02/2024 Run Time: 01:14 00

EFFECTIVE DATE - 01/01/2024

FROM DATE: 01/01/2024 TO DATE: 01/31/2024

Page No. 1 of 3

|            |        |      | BEN    | COVG | PRE-TAX       | POST-TAX      | EFF        | PLN |           | ERR        | ERROR                                                                                                    |
|------------|--------|------|--------|------|---------------|---------------|------------|-----|-----------|------------|----------------------------------------------------------------------------------------------------|
| <u>CMP</u> | EMPLID | NAME | PLAN   | ELCT | <u>AMOUNT</u> | <u>AMOUNT</u> | DATE       | TYP | MNTH-PAYS | <u>TYP</u> | MSG                                                                                                    |
| BUC        |        |      |        | Е    | 20.00         | 0.00          | 01/01/2024 | 49  |           | Ι          | ERROR: Employee Status Terminated                                                                            |
| BUC        |        |      |        | E    | 20.00         | 0.00          | 01/01/2024 | 49  |           | Ι          | The Company associated with the Employee in the file is different from $PS\_JOB$                             |
| CBR        | -      |      | 457P24 | W    | 0.00          | 0.00          | 01/01/2024 | 49  | 12-24     | N          | Enrollment received for 0.00 Deferred Comp<br>Deduction, but employee not currently enrolled in<br>Cardinal. |
| DJJ        |        |      | 457P24 | E    | 50.00         | 0.00          | 01/01/2024 | 49  | 12-24     | N          | Processing Note: Loaded Using SSN. EMPLID not on vendor file.                                                |
| DJJ        |        |      |        | W    | 0.00          | 0.00          | 01/01/2024 | 49  |           | Ι          | The Company associated with the Employee in the file is different from PS_JOB                                |
| DJJ        |        |      |        | W    | 0.00          | 0.00          | 01/01/2024 | 49  |           | Ι          | ERROR: Employee Status Terminated                                                                            |
| DJJ        |        |      |        | W    | 0.00          | 0.00          | 01/01/2024 | 49  |           | Ι          | The Company associated with the Employee in the file is different from PS_JOB                                |
| DJJ        |        |      |        | W    | 0.00          | 0.00          | 01/01/2024 | 49  |           | Ι          | ERROR: Employee Status Terminated                                                                            |
| DJJ        |        |      |        | E    | 20.00         | 0.00          | 01/01/2024 | 49  |           | Ι          | ERROR: Employee Status Terminated                                                                            |
| DJJ        |        |      |        | Е    | 20.00         | 0.00          | 01/01/2024 | 49  |           | Ι          | The Company associated with the Employee in the file is different from $PS\_JOB$                             |

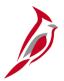

## **Annuity Plans Enrollment Steps**

Annuity plans are administered by the Fringe Benefits Management Company (FBMC). Cardinal stores employees' annuity plan elections to maintain payroll deductions. Enrollment is completed using the following steps:

- Participant enrolls via provided methods
- FBMC submits an upload file Monthly to Cardinal to process changes (the SPO Calendar can be used to identify the specific day each Month)
- The Load FBMC Upload File process is then run to import the FBMC Upload File into Cardinal.
   This upload will:
  - Evaluate the employee's eligibility for the cash match based upon their retirement enrollment
  - Automatically update the individual employee's Deferred Compensation supplement election on the Savings Plan Table (Cardinal Base Benefits page)

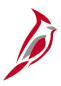

## **Annuity Plans Enrollment Steps (continued)**

- The Agency Benefits Administrator then runs the FBMC Upload Error Report which will identify any enrollments not successfully updated in Cardinal
  - If an error from the FBMC Upload Error Report requires a manual fix, the Agency Benefits
    Administrator will create a manual Benefit Event (ELG BAS Action) on the Review BAS
    Activity page to open the enrollment options and enroll the employee in the Annuity plan
    (Plan Type 46)

For more information and instructions on how to run this report, refer to the HCM Reports Catalogs. The HCM Reports Catalogs are located on the Cardinal Website in **Reports Catalogs** under Resources.

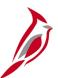

# **Sample FBMC Upload Error Report**

| _   | ARDINAL<br>ort ID: RHR1 | 47        |             |                     |             |            |              | of Virgin      |                   |                 |   |                      | Run Date: 03/25/2021<br>Run Time: 11:44 00                                                                          |
|-----|-------------------------|-----------|-------------|---------------------|-------------|------------|--------------|----------------|-------------------|-----------------|---|----------------------|----------------------------------------------------------------------------------------------------|
|     |                         |           |             | FILE                | PROCESS     | ED DATE    | FROM         | 25-MAR-2       | 021 TO 25         | -MAR-2021       |   |                      | Page No. 1 of 3                                                                                                    |
| СМР | EMPLID                  | LAST NAME | EFF<br>DATE | POST-TAX<br>GEN DED | FBMC<br>FEE | DOA<br>FEE | 403B<br>TYPE | 403B<br>AMOUNT | CATCHUP<br>AMOUNT | TOTAL<br>AMOUNT |   | ROTH POST<br>TAX AMT | error<br><u>MSG</u>                                                                                                 |
|     |                         |           |             | 20.00               | 2.00        | 0.15       | ş            | 20.25          | 0.00              | 20.25           | 8 | 5.00                 | FBMC Agency has no matching Company in Cardinal                                                                     |
|     |                         |           |             | 20.00               | 2.00        | 0.15       | ş            | 20.25          | 0.00              | 20.25           | € | 5.00                 | FBMC Agency 00100 does not use Cardinal Payroll.                                                                    |
|     |                         |           |             | 20.00               | 2.00        | 0.15       | Ş            | 20.25          | 0.00              | 20.25           | 8 | 5.00                 | Benefit Plan Error - Employee either didn't<br>have benefit eligibility or missing benefit<br>mapping in Cardinal   |
|     |                         |           |             | 20.00               | 2.00        | 0.15       | ş            | 20.25          | 0.00              | 20.25           | ક | 5.00                 | ERROR - Election not processed; No Match on<br>EMPLID or SSN, research and update manually                          |
|     |                         |           |             | 20.00               | 2.00        | 0.15       | Ś            | 20.25          | 0.00              | 20.25           | 8 | 5.00                 | Invalid company for the Employee in Cardina:<br>. Please Research and Manually Update.                              |
|     |                         |           |             | 20.00               | 2.00        | 0.15       | s            | 20.25          | 0.00              | 20.25           | 8 | 5.00                 | SSN on file does not match SSN for EMPLID.                                                                          |
| ccc |                         |           | 04/01/2020  | 10.00               | 0.00        | 0.00       | 8            | 0.00           | 0.00              | 0.00            | 8 | 0.00                 | Employee HR status is inactive in cardinal.                                                                         |
| COF |                         |           | 11/10/2019  | 0.00                | 0.00        | 0.00       | 8            | 0.00           | 0.00              | 0.00            | Ş | 110.00               | 403b ERROR-Election exists for same EFFDT an amount, research and manual update if necessary.                       |
| CVA |                         |           | 04/01/2020  | 0.00                | 0.00        | 0.00       | 8            | 0.00           | 0.00              | 0.00            | 8 | 0.00                 | MISC Ins. Warning-Added End Date to MISC Ins. Deduction Amt: 0.00.                                                  |
| DMV |                         |           | 04/01/2020  | 0.00                | 0.00        | 0.00       | 8            | 0.00           | 0.00              | 0.00            | 8 | 0.00                 | MISC Ins. Errorenrollment exists for employed with a date greater than the new election, manually update if needed. |
| DOA |                         |           | 04/01/2020  | 10.00               | 0.00        | 0.00       | 8            | 0.00           | 0.00              | 0.00            | 8 | 0.00                 | SSN on file does not match SSN for EMPLID.                                                                          |
| DSP |                         |           | 04/01/2020  | 0.00                | 0.00        | 0.00       | 8            | 0.00           | 0.00              | 0.00            | 8 | 0.00                 | Election not processed, Both EMPLID and SSN not found on incoming file.                                             |
| DSP |                         |           | 04/01/2020  | 10.00               | 1.35        | 0.15       | 8            | 0.00           | 0.00              | 0.00            | 8 | 0.00                 | Election received for employee who is<br>currently on Leave of Absence /Suspension                                  |
| DSP |                         |           | 04/01/2020  | 20.00               | 2.00        | 0.15       | ŧ            | 0.00           | 0.00              | 0.00            | 8 | 0.00                 | Invalid company for the Employee in Cardina<br>. Please Research and Manually Update.                               |
| JSR |                         |           | 04/01/2020  | 0.00                | 0.00        | 0.00       | s            | 0.00           | 0.00              | 0.00            | ş | 0.00                 | 403b ERROR-Election exists for same EFFDT a                                                                         |

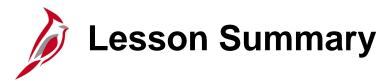

10

### Retirement Plan Enrollments

In this lesson, you learned

- Overview of the Deferred Compensation Process
- Overview of the Annuity Process

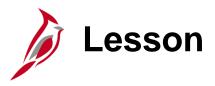

11

### **Processing Retirements Overview**

This lesson covers the following topics:

- Retirement Overview
- ORP Retirement Overview
- VRS Retirement Overview
- VRS Billing Reconciliation Overview

# Retirement Overview

There are two ways in which employees can be processed for retirement; Optional Retirement Plan (ORP) or through the Virginia Retirement System (VRS).

Note: Not all Agencies will process ORP Retirements.

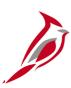

# **ORP Retirements**

# **ORP Retirement Overview**

If the Agency processes ORP Retirements, the Agency will have access to the ORP Retirement Position. There are actions that must be completed by both an Agency HR Administrator and an Agency BN Administrator. The specific actions required will be based on whether the employee is eligible for Medicare at the time of retirement.

### **Medicare Eligibility**:

- Age: Over the age of 65
- Health: Health Condition that makes the individual eligible for Medicare prior to the age of 65

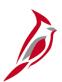

## **ORP Retirement Overview (Not Medicare Eligible)**

| Action                                                              | Additional Comments                                                                                                    | Responsible Party |
|---------------------------------------------------------------------|----------------------------------------------------------------------------------------------------|-------------------|
| Retire the employee                                                 | Use an Action of "Retirement" and an Action Reason of "Retirement – ORP". The effective date (one day after last day worked) of this transaction will be used as the effective date for the Hire action. | HR Administrator  |
| Hire the Employee into the ORP Retirement Position                  | Use an Action of "Hire" and an Action<br>Reason of "Hir ORP Ret". This will trigger a<br>Job Change Benefit Event.                                                                                       | HR Administrator  |
| Enroll the Employee (and dependents) in a Non-Medicare Medical Plan | This process is performed on the <b>On- Demand Event Maintenance</b> page after the Hire transaction is completed by HR and the Benefits Administration process has run.                                 | BN Administrator  |

For more information and instructions on how to complete ORP Retirements, refer to the Job Aid titled BN361\_ORP Retiree Guide. This Job Aid is located on the Cardinal Website in **Job Aids** under **Learning**.

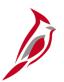

## **ORP Retirement Overview (Medicare Eligible)**

| Action                                                    | Additional Comments                                                                                                    | Responsible Party |
|-----------------------------------------------------------|----------------------------------------------------------------------------------------------------|-------------------|
| Retire the employee                                       | Use an Action of "Retirement" and an Action Reason of "Retirement – ORP". The effective date (one day after last day worked) of this transaction will be used as the effective date for the Hire action. | HR Administrator  |
| Hire the Employee into the ORP Retirement Position        | Use an Action of "Hire" and an Action Reason of "Hir ORP Ret". This will trigger a Job Change Benefit Event.                                                                                             | HR Administrator  |
| Update the ACA Employee Eligibility page for the employee | Use the effective date for the Hire action and select the ACA Eligibility Status of "Excluded".                                                                                                    | BN Administrator  |
| Enroll the Employee in the Medicare Medical Plan          | This process is performed on the <b>On- Demand Event Maintenance</b> page after the Hire transaction is completed by HR and the Benefits Administration process has run.                                 | BN Administrator  |

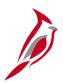

## **ORP Retirement Overview (Medicare Eligible) (continued)**

If the retiree's Spouse is not Medicare eligible, the following steps must also be performed:

| Action                                                                                            | Additional Comments                                                                                                    | Responsible Party |
|---------------------------------------------------------------------------------------------------|----------------------------------------------------------------------------------------------------|-------------------|
| Hire the Spouse as an employee (ORP Retirement Position) and link the Spouse to the Retiree       | Use an Action of "Hire" and an Action Reason of "Hir ORP Ret". This will trigger a Job Change Benefit Event. The Spouse is added into a Non-Payroll Pay Group.           | HR Administrator  |
| Enroll the Spouse (and any other Non-Medicare eligible dependents) in a Non-Medicare Medical Plan | This process is performed on the <b>On- Demand Event Maintenance</b> page after the Hire transaction is completed by HR and the Benefits Administration process has run. | BN Administrator  |

For more information and instructions on how to complete ORP Retirements, refer to the Job Aid titled BN361\_ORP Retiree Guide. This Job Aid is located on the Cardinal Website in **Job Aids** under **Learning**.

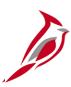

## **VRS** Retirements

## **VRS Retirement Overview**

All Agencies can process VRS Retirements. There are actions that must be completed by both VRS and an Agency BN Administrator. The specific actions required will be based on whether the employee is eligible for Medicare at the time of retirement.

- Participants manage their enrollments through the <u>myVRS</u> portal
- VRS utilizes VNAV to manage all VRS Retirement Job Records
- The VRS Job Record can be created up to 40 days prior to the employee's official retirement date
- Participants will also need to submit a State Health Benefits Enrollment form for Retirees, Survivors, and LTD Participants in the following cases:
  - Employee is Medicare eligible but has dependents that are not Medicare eligible as this will require a split contract
  - If the employee is declining/canceling COVA Retiree/LTD healthcare coverage

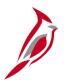

### **Enrollment and VNAV Upload to Cardinal**

#### **Enrollment**:

The participant enrolls through the <u>myVRS</u> portal. The Agency should encourage the employee to make their selection as soon as possible and explain that delayed enrollment will result in retroactive collection of contributions.

#### **VNAV Upload**:

The VNAV Upload File is imported into Cardinal daily by the Cardinal PPS Team. This upload will complete the following for each new enrolled employee:

- Updates the employee's Job Record with the respective Action and Action Reason defined in the upload file
- Stores the Eligibility Configuration field values for Elig Config Field 1 (Retirement Plan Code) and Elig Config Field 6 (VRS Organization Code)

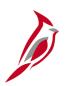

#### **Enrollment and VNAV Upload to Cardinal (continued)**

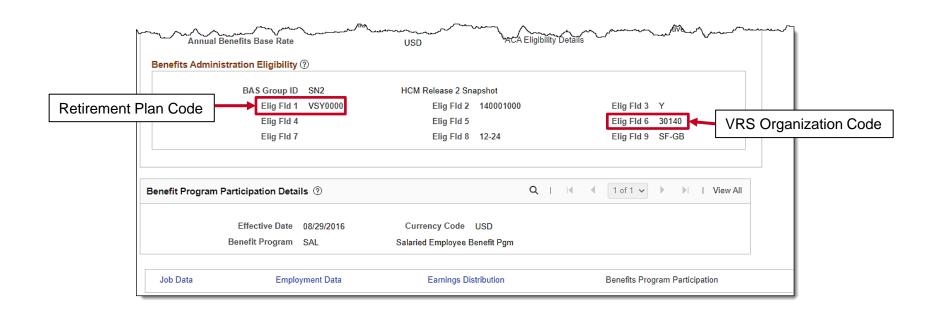

For more information about the Eligibility Configuration fields, refer to the Job Aid titled BN361\_Overview of the Eligibility Configuration Fields. This Job Aid is located on the Cardinal Website in **Job Aids** under **Learning**.

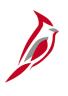

# Running and Reviewing the VRS Elections Upload Error Report

Agency BN Administrators should run the VRS Elections Upload Error Report the day after the VNAV Upload File is imported into Cardinal. This is done in order to identify any enrollment errors.

#### NavBar > Menu > Benefits > Reports > VNAV Elections Upload Err Rpt

Some of the common errors include:

- Employee Record not found
- Employee Terminated
- Wage Employee that is not eligible for VRS Retirement

For more information and instructions on how to run this report, refer to the HCM Reports Catalogs. The HCM Reports Catalogs are located on the Cardinal Website in **Reports Catalogs** under Resources.

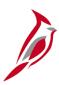

#### **Sample VNAV Elections Upload Error Report**

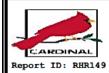

Commonwealth of Virginia

VNAV ELECTIONS UPLOAD ERROR REPORT

Run Date: 12/18/2020 Run Time: 01:52 00

Page No. 2 of 5

Company: BCC-Bland Correctional Center

From Date: 12/18/2020 To Date: 12/18/2020

Transaction Errors. Online Entry Required

Empl

Payroll VNAV PSBB PSBB Rcd Company Department Hire Date Status Plan EFFDT AMNT 00900006900 0 T02BN1922, Employee 20 RER ICMA-RC 100 10/15/2019 A 12/01/2020 0.00% 0.00

Error Message

File has missing VRS Plan Code

Plan Type

Participant Election Benefit Before Tax Before Tax % After Tax After Tax % Coverage Deduction Election Begin Date Begin Date Flat Amount of Earnings Flat Amount of Earnings 0.00 0.00% 0.00 0.00%

Empl

Payroll VNAV VOL PSBB PSBB PSBB PSBB Company Department Hire Date Status Plan EFFDT PCT AMNT ADJ AMT 00923561300 0 T02BN1929, Employee 07 RER VNAV 100 08/25/2020 A 4W 11/16/2020 1.00% Y 0.00 0.00 00923561300 0 T02BN1929, Employee 07 RER VNAV BCC 100 08/25/2020 A 11/16/2020 0.00% Y 0.00 0.00 HB

Error Message

Election was rejected because the current record in Cardinal has a newer EFFDT than the transaction on the file.

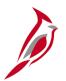

### **Enrollment Error Troubleshooting**

If any errors are identified on the VNAV Elections Upload Error Report, an Agency HR and BN Administrators must work together to resolve the errors.

The appropriate resolution will vary based on the specific error and could include making updates to the Eligibility Configuration fields for the employee to trigger a Benefit Event and completing the applicable Benefit enrollments.

For more information about resolving upload errors, refer to the Job Aid titled BN361\_Benefit Upload Error Reports Troubleshooting. This Job Aid is located on the Cardinal Website in **Job Aids** under **Learning**.

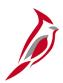

#### **Benefits Administration Process**

Once all errors are resolved, the Benefits Administration Process will:

- Evaluate employee eligibility
- Enroll the employee in the correct retirement plan

For more information and specific instructions on how to process VRS Retirements, refer to the Job Aid titled VRS Retirement and LTD Processes for HR and BN Admins. This Job Aid is located on the Cardinal Website in **Job Aids** under **Learning**.

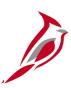

# **VRS Billing Reconciliation**

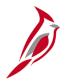

## **VRS Billing Reconciliation Overview**

The VRS Billing Reconciliation program runs monthly to compare the VRS retirement billing file with retirement deductions processed through Cardinal Payroll. The reconciliation identifies differences between the expected retirement contribution amounts according to the employee retirement plan enrollments in VNAV and the retirement contributions actually collected through the combination of employee and employer deductions in Cardinal Payroll.

Examples of discrepancies that could require review and correction include:

- VRS billing changes to the direct bill status
- Retirees turning the age of 65 and changing their Benefits from COVA Care to Medicare
- Dependents aging out (going over the age of 26)

Resolution to identified discrepancies could include actions to be taken by Agency HR, BN, and PY Administrators.

# VNAV to Cardinal Interface

The VNAV snapshot is interfaced to Cardinal at the beginning of each Month.

Once the Agency confirms the snapshot, the Cardinal PPS Team completes the following:

- Load the VRS Monthly Retirement Billing File to Cardinal
- Run the VRS Billing Reconciliation Program. The VRS Billing Reconciliation Program includes retroactive adjustments for previous months as corrections are made

# VRS Billing Reports and Queries

Once the VRS Billing Reconciliation Program is run, there are two reports and one query that Agency PY Administrators and SPO will run to complete the reconciliation.

#### **VRS Billing Detail Query**:

- Lists the transactions (grouped by Retirement Plan) from the VRS Billing Upload File
- Lists the total contribution amounts for each transaction and each Retirement Plan

NavBar > Menu > Reporting Tools > Query > Query Viewer > V\_VRS\_BILLING REPORT

For more information and instructions on how to run this query, refer to the HCM Reports Catalogs. The HCM Reports Catalogs are located on the Cardinal Website in **Reports Catalogs** under <u>Resources</u>.

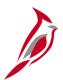

#### Sample VRS Billing Details Query

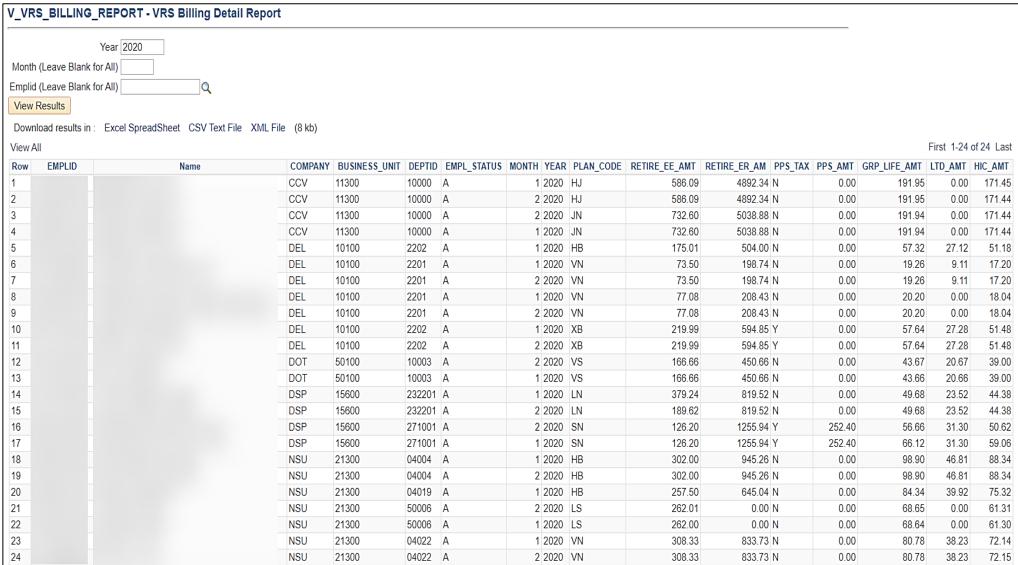

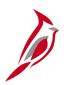

### **VRS Billing Reports and Queries (continued)**

#### **VRS Billing Summary Report**:

- Lists the total retirement costs in VNAV
- Lists the contributions deducted in Cardinal Payroll
- Used to identify and review the differences between the retirement costs in VNAV and the contribution deducted in Cardinal Payroll

Menu > Benefits > Reports > VRS Billing Summary

For more information and instructions on how to run this report, refer to the HCM Reports Catalogs. The HCM Reports Catalogs are located on the Cardinal Website in **Reports Catalogs** under <u>Resources</u>.

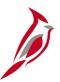

## **Sample VRS Billing Summary Report**

Commonwealth of Virginia

VRS BILLING SUMMARY REPORT

REPORT ID: RERO79

Page No. 1 of 1

Run Date: 02/25/2021 Run Time: 07:07 00

Billing Month : January 2020

| ,<br> | VRS Org<br>Code | Benefit<br>Plan Type              | GL Acct<br>EE | VRS Bill<br>Amt EE | Payroll<br>Amt EE | GL Adjstmnt<br>EE | Rounding Non<br>Billed EE | GL Acct<br>ER      | VRS Bill<br>Amt ER | Payroll<br>Amt ER | GL Adjstmnt<br>ER | Rounding Non<br>Billed ER |
|-------|-----------------|-----------------------------------|---------------|--------------------|-------------------|-------------------|---------------------------|--------------------|--------------------|-------------------|-------------------|---------------------------|
| 100   | 101             | Employee Retirement DB            | 22051448      | 0.00               | 0.00              | 0.00              | 0.00                      | 5011110            | 0.00               | 0.00              | 0.00              | 0.00                      |
|       |                 | Group Term Life                   |               | 0.00               | 0.00              | 0.00              | 0.00                      | 5011140            | 0.00               | 12.84             | 0.00              | -12.84                    |
|       |                 | Hybrid Retirement                 | 22051448      | 0.00               | 39.20             | 0.00              | -39.20                    | 5011110            | 0.00               | 122.70            | 0.00              | -122.70                   |
|       |                 | Retiree Health Credit<br>VSDP LTD |               | 0.00               | 0.00              | 0.00              | 0.00                      | 5011160<br>5011170 | 0.00               | 11.47             | 0.00              | -11.47<br>-6.08           |
| On    | g Code Tota     |                                   |               | 0.00               | 39.20             | 0.00              | -39.20                    |                    | 0.00               | 153.09            | 0.00              | -153.09                   |
| OL    | g code roca.    |                                   |               | 0.00               | 33.20             | 0.00              | -33.20                    |                    | 0.00               | 155.05            | 0.00              | -155.05                   |
|       | 30101           | Employee Retirement DB            | 22051424      | 370.57             | 23,827.46         | 0.00              | -23,456.89                | 5011110            | 1,002.02           | 78,329.93         | 0.00              | -77,327.91                |
|       |                 | Employee Retirement DB            | 22051448      | 0.00               | 0.00              | 0.00              | 0.00                      | 5011110            | 0.00               | 0.00              | 0.00              | 0.00                      |
|       |                 | General Deduction                 | 22051411      | 0.00               | 0.00              | 0.00              | 0.00                      | 2008/2008          | 0.00               | 0.00              | 0.00              | 0.00                      |
|       |                 | Group Term Life                   |               | 0.00               | 0.00              | 0.00              | 0.00                      | 5011140            | 154.42             | 11,902.74         | 0.00              | -11,748.32                |
|       |                 | Hybrid Retirement                 | 22051448      | 175.01             | 14,337.32         | 0.00              | -14,162.31                | 5011110            | 504.00             | 44,828.67         | 0.00              | -44,324.67                |
|       |                 | Retiree Health Credit             |               | 0.00               | 0.00              | 0.00              | 0.00                      | 5011160            | 137.90             | 10,630.45         | 0.00              | -10,492.55                |
|       |                 | VSDP LTD                          |               | 0.00               | 0.00              | 0.00              | 0.00                      | 5011170            | 63.51              | 3,009.33          | 0.00              | -2,945.82                 |
| Or    | g Code Tota     | 18                                |               | 545.58             | 38,164.78         | 0.00              | -37,619.20                |                    | 1,861.85           | 148,701.12        | 0.00              | -146,839.27               |
|       | XB101           | Employee Retirement DB            | 22051424      | 0.00               | 129.69            | 0.00              | -129.69                   | 5011110            | 0.00               | 350.68            | 0.00              | -350.68                   |
|       |                 | Group Term Life                   |               | 0.00               | 0.00              | 0.00              | 0.00                      | 5011140            | 0.00               | 33.98             | 0.00              | -33.98                    |
|       |                 | Retiree Health Credit             |               | 0.00               | 0.00              | 0.00              | 0.00                      | 5011160            | 0.00               | 30.35             | 0.00              | -30.35                    |
|       |                 | VSDP LTD                          |               | 0.00               | 0.00              | 0.00              | 0.00                      | 5011170            | 0.00               | 16.08             | 0.00              | -16.08                    |
| Or    | g Code Tota     | 1                                 |               | 0.00               | 129.69            | 0.00              | -129.69                   |                    | 0.00               | 431.09            | 0.00              | -431.09                   |
| Pl.   | an Type Tot:    | al                                |               |                    |                   |                   |                           |                    |                    |                   |                   |                           |
|       |                 | Employee Retirement DB            |               | 370.57             | 23,957.15         | 0.00              | -23,586.58                |                    | 1,002.02           | 78,680.61         | 0.00              | -77,678.59                |
|       |                 | Hybrid Retirement                 |               | 175.01             | 14,376.52         | 0.00              | -14,201.51                |                    | 504.00             | 44,951.37         | 0.00              | -44,447.37                |
|       |                 | VSDP LTD                          |               | 0.00               | 0.00              | 0.00              | 0.00                      |                    | 63.51              | 3,031.49          | 0.00              | -2,967.98                 |
|       |                 | Group Term Life                   |               | 0.00               | 0.00              | 0.00              | 0.00                      |                    | 154.42             | 11,949.56         | 0.00              | -11,795.14                |
|       |                 | Retiree Health Credit             |               | 0.00               | 0.00              | 0.00              | 0.00                      |                    | 137.90             | 10,672.27         | 0.00              | -10,534.37                |
| BU    | Total           |                                   |               | 545.58             | 38,333.67         | 0.00              | -37,788.09                |                    | 1,861.85           | 149,285.30        | 0.00              | -147,423.45               |
| Grand | Plan Type       |                                   |               |                    |                   |                   |                           |                    |                    |                   |                   |                           |
|       |                 | Employee Retirement DB            |               | 370.57             | 23,957.15         | 0.00              | -23,586.58                |                    | 1,002.02           | 78,680.61         | 0.00              | -77,678.59                |
|       |                 | Hybrid Retirement                 |               | 175.01             | 14,376.52         | 0.00              | -14,201.51                |                    | 504.00             | 44,951.37         | 0.00              | -44,447.37                |
|       |                 | VSDP LTD                          |               | 0.00               | 0.00              | 0.00              | 0.00                      |                    | 63.51              | 3,031.49          | 0.00              | -2,967.98                 |
|       |                 | Group Term Life                   |               | 0.00               | 0.00              | 0.00              | 0.00                      |                    | 154.42             | 11,949.56         | 0.00              | -11,795.14                |
|       |                 | Retiree Health Credit             |               | 0.00               | 0.00              | 0.00              | 0.00                      |                    | 137.90             | 10,672.27         | 0.00              | -10,534.37                |
| Grand | Total           |                                   |               | 545.58             | 38,333.67         | 0.00              | -37,788.09                |                    | 1,861.85           | 149.285.30        | 0.00              | -147,423.45               |

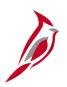

## **VRS Billing Reports and Queries (continued.)**

#### **VRS Billing Exceptions Report**:

 Lists the variances between the retirement costs in VNAV and the retirement contributions in Cardinal Payroll

Menu > Benefits > Reports > VRS Billing Exceptions

For more information and instructions on how to run these reports, refer to the HCM Reports Catalogs. The HCM Reports Catalogs are located on the Cardinal Website in **Reports Catalogs** under <u>Resources</u>.

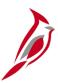

## **Sample VRS Billing Exceptions Report**

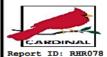

Commonwealth of Virginia

VRS BILLING EXCEPTIONS REPORT

Run Time: 03:09 00 Page No. 1 of 3

Run Date: 05/25/2021

POSTED Business Unit: 50100 - VA Dept of Transportation Current Vear: 2020

Current Month: JAN

|            |                              |        |        |              | EE     | EE        | EE         | ER     | ER        | ER         |
|------------|------------------------------|--------|--------|--------------|--------|-----------|------------|--------|-----------|------------|
|            |                              | Pay    |        |              | VRS    | Payroll   | Recon GL   | VRS    | Payroll   | Recon GL   |
| EMPLID     | Name                         | Status | Dedcd  | Benefit Plan | Bill   | Deduction | Adjustment | Bill   | Deduction | Adjustment |
| RS ORG COD | DE: 30501                    |        |        |              |        |           |            |        |           |            |
| enefit Sec | tion: Employee Retirement DB |        |        |              |        |           |            |        |           |            |
|            |                              | A      | VRSRET | VRSMDB       | 0.00   | 141.13    | 141.13     | 0.00   | 381.60    | 381.60     |
|            |                              | A      | VRSRET | VRSMDB       | 0.00   | 114.59    | 114.59     | 0.00   | 309.86    | 309.86     |
|            |                              | A      | VRSRET | VRSMDB       | 0.00   | 1,164.46  | 1,164.46   | 0.00   | 3,148.71  | 3,148.71   |
|            |                              | A      | VRSRET | VRSMDB       | 0.00   | 285.74    | 285.74     | 0.00   | 772.64    | 772.64     |
|            |                              | A      | VRSRET | VRSMDB       | 0.00   | 666.67    | 666.67     | 0.00   | 1,802.67  | 1,802.67   |
|            |                              | A      | VRSRET | VRSMDB       | 0.00   | 811.74    | 811.74     | 0.00   | 2,194.95  | 2,194.95   |
|            |                              | P      | VRSRET | VRSMDB       | 0.00   | 531.90    | 531.90     | 0.00   | 1,438.27  | 1,438.27   |
|            |                              | P      | VRSRET | VRSMDB       | 0.00   | 544.78    | 544.78     | 0.00   | 1,473.09  | 1,473.09   |
|            |                              | A      | VRSRET | VRSMDB       | 0.00   | 106.18    | 106.18     | 0.00   | 287.10    | 287.10     |
|            |                              | P      | VRSRET | VRSMDB       | 0.00   | 633.88    | 633.88     | 0.00   | 1,714.02  | 1,714.02   |
|            |                              | P      | VRSRET | VRSMDB       | 0.00   | 704.36    | 704.36     | 0.00   | 1,904.58  | 1,904.58   |
|            |                              | A      | VRSRET | VRSMDB       | 0.00   | 145.48    | 145.48     | 0.00   | 393.38    | 393.38     |
|            |                              | A      | VRSRET | VRSMDB       | 0.00   | 970.26    | 970.26     | 0.00   | 2,623.56  | 2,623.56   |
|            |                              | A      | VRSRET | VRSMDB       | 0.00   | 880.26    | 880.26     | 0.00   | 2,380.24  | 2,380.24   |
|            |                              | P      | VRSRET | VRSMDB       | 0.00   | 492.15    | 492.15     | 0.00   | 1,330.77  | 1,330.77   |
|            |                              | P      | VRSRET | VRSMDB       | 0.00   | 446.28    | 446.28     | 0.00   | 1,206.75  | 1,206.75   |
|            |                              | P      | VRSRET | VRSMDB       | 0.00   | 546.78    | 546.78     | 0.00   | 1,478.49  | 1,478.49   |
|            |                              | P      | VRSRET | VRSMDB       | 0.00   | 433.68    | 433.68     | 0.00   | 1,172.66  | 1,172.66   |
|            |                              | A      | VRSRET | VRSMDB       | 0.00   | 130.11    | 130.11     | 0.00   | 351.81    | 351.81     |
|            |                              | A      | VRSRET | VRSMDB       | 0.00   | 103.04    | 103.04     | 0.00   | 278.62    | 278.62     |
|            |                              | A      | VRSRET | VRSMDB       | 0.00   | 99.56     | 99.56      | 0.00   | 269.21    | 269.21     |
|            |                              | A      | VRSRET | VRSMDB       | 166.66 | 0.00      | -166.66    | 450.66 | 0.00      | -450.66    |
|            |                              | A      | VRSRET | VRSMDB       | 0.00   | 155.57    | 155.57     | 0.00   | 420.66    | 420.66     |
| ection Tot | al                           |        |        |              | 166.66 | 10,108.60 | 9,941.94   | 450.66 | 27,333.64 | 26,882.98  |
| enefit Sec | tion: Hybrid Retirement      |        |        |              |        |           |            |        |           |            |
|            |                              | A      | HBDBER | HBDBER       | 0.00   | 104.65    | 104.65     | 0.00   | 327.55    | 327.55     |
| ection Tot | al                           |        |        |              | 0.00   | 104.65    | 104.65     | 0.00   | 327.55    | 327.55     |
| enefit Sec | tion: Group Term Life        |        |        |              |        |           |            |        |           |            |
|            |                              | A      | GRPLFR | GTLR         | 0.00   | 0.00      | 0.00       | 0.00   | 36.97     | 36.97      |
|            |                              | A      | GRPLFR | GTLR         | 0.00   | 0.00      | 0.00       | 0.00   | 30.02     | 30.02      |
|            |                              | A      | GRPLFR | GTLR         | 0.00   | 0.00      | 0.00       | 0.00   | 305.09    | 305.09     |

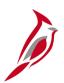

### **Review and Resolve Discrepancies**

Agency PY Administrators are required to review the VRS Billing Reports and Queries.

As needed, Agency BN Administrators and HR Administrators will reconcile discrepancies against the associated Employee Record and:

- Make corrections to the Employee Record (HR Administrator)
- Make adjustments to the retiree's Benefits enrollments (BN Administrator)

As needed, Agency PY Administrators will work with HR Administrators to make corrections in VNAV.

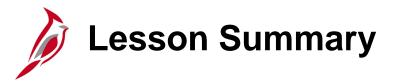

11

#### **Processing Retirements Overview**

In this lesson, you learned

- Retirement Overview
- Overview of ORP Retirement
- Overview of VRS Retirement
- VRS Billing Reconciliation Overview

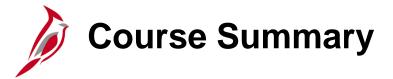

#### BN361

#### Cardinal Employee Benefit Enrollment and Maintenance

#### In this course, you learned

- An overview of Cardinal and Benefits
- The key concepts pertaining to Benefit Events and Programs
- An overview of Benefits navigation
- How to process New Hire Enrollments and Manual Benefit Events
- How to view other Employee and Dependent Benefits information
- How to complete Health Benefits Reconciliation
- How to administer ACA Administration
- · An overview of Retirement Plan Enrollments
- An overview on how to process Retirements

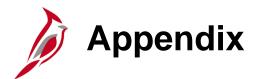

- Event Statuses
- Event Process Statuses
- Process Indicators
- Flowchart Key

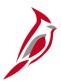

### **Recommended Agency BA Reports Cadence**

| Report Name                                 | Report Description                                                                                                    | Cadence |
|---------------------------------------------|----------------------------------------------------------------------------------------------------|---------|
| Benefit Eligibility Audits Report           | Lists employees and associated dependents approaching an age-<br>related milestone that requires health care enrollment changes to remain<br>compliant with policy. Report also identifies outstanding approvals for new<br>dependents and disabled dependents that may need to be re-certified as<br>disabled. | Daily   |
| Benefit Event Status<br>Report              | This report lists all participants in a particular process status or set of status levels.                                                                                                    | Daily   |
| Premium Reward<br>Audit Report              | This report lists employees whose health premium reward enrollment or additional pay amount require updating to align with their current health benefit enrollment.                                                                                                    | Weekly  |
| COBRA Enrollment<br>Report                  | This report lists all COBRA participants and their current elections, including coverage begin dates.                                                                                                    | Weekly  |
| Base Benefit<br>Consistency Audit<br>Report | This report displays data that has been entered into the benefit plan, employee data, dependent data, or enrollment data pages which does not appear to follow policy or regulations. The identified items could simply require corrections to some data elements or could require enrollment changes.          | Monthly |

**Notes:** For a full list of Benefit Reports and Queries refer to the **Cardinal HCM Benefits Reports Catalog** which is located on the Cardinal website under **Resources**. Cadence is a suggestion, reports and queries can be run ad-hoc.

# **Event Statuses**

An Event typically has 3 statuses: Open, Close, or Void. Events must have an Event Status of "Open" to be processed or reprocessed:

| Event Status | Description                                                                                                    |
|--------------|----------------------------------------------------------------------------------------------------|
| Open (O)     | Cardinal will process on the next run of the Benefits Administration process.  Only one event per Employee ID and Benefit Record Number combination can be opened at one time. The Event Status can be updated to Close automatically by Cardinal or manually on the <b>Event Status Update</b> page. |
| Close (C)    | Not currently processed by the system. Closed events can be updated to Open, either automatically by Cardinal or manually on the <b>Event Status Update</b> page.                                                                                                    |
| Void (V)     | Has been backed out of the system and all related eligibility processing has been reversed. Use the <b>Event Status Update</b> page to change the Event Status to Void. Events with an Event Status of Void can be updated to Open or Close through the Event reprocessing steps.                     |

# **Event Process Statuses**

The Event Process Status indicates if a step has been completed and displays any processing errors for each completed step:

| Process Status                | Reason                                                                                                    |
|-------------------------------|----------------------------------------------------------------------------------------------------|
| <b>Assign Benefit Program</b> |                                                                                                    |
| Assign None (AN)              | Benefits Administration was unable to assign a benefit program. This could be a result of the Benefit Flag set to a terminated Employee Record.                                                                           |
| Assign Error (AE)             | Benefits Administration was unable to assign Benefit Program due to missing or incorrect information.                                                                                                    |
| Assigned (AS)                 | Benefits Administration assigned a Benefit Program because a prior event is Open. It is possible the Open Event is appearing on the MSC Event Evaluation report.                                                          |
| <b>Prepare Options</b>        |                                                                                                    |
| Prepare Error (PE)            | Error in preparation of options. The system has encountered an error. This could be a result of a missing ICI ABBR or a missing payroll calendar.                                                                         |
| Prepared (PR)                 | Cardinal calculated eligible options, credits, rates, and proof requirements for the employee associated with the event, and current elections have been identified for proof, eligibility level, and default processing. |
| Notified (NT)                 | The employee accessed the Self-Service event but has not submitted elections.                                                                                                    |

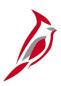

## **Event Process Statuses (continued)**

| Process Status                       | Reason                                                                                                    |
|--------------------------------------|----------------------------------------------------------------------------------------------------|
| <b>Enter Elections</b>               |                                                                                                    |
| Elections Error (EE)                 | Cardinal encountered an error while attempting to process the employee's elections. This could be a result of the dependent effective dates, a mismatch between coverage code and listed dependents, or a missing pay calendar. |
| Re-Enter (RE)                        | BA reopened event                                                                                                    |
| Elections Entered (ET)               | BA (or the employee through ESS) entered new elections, which are ready for validation through the Benefits Administration Process.                                                                                             |
| Finalize Enrollments                 |                                                                                                    |
| Finalized – Benefit<br>Pgm None (FA) | Employee event has no program assignment or current elections. This could be a result of the Benefit Flag set to a terminated Empl Rcd. It could also be the result of an address change when employee is not active.           |
| Finalized – Prepare<br>None (FP)     | Benefit Administration is acknowledging that the employee's eligibility has not changed.                                                                                                    |
| Finalized – Enrolled (FE)            | Benefits Administration processing is complete for the employee event. All elections have been validated and loaded.                                                                                                    |

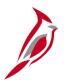

## **Process Indicators**

The Process Indicator tells Cardinal how far back to open the event. Below are the descriptions for each Process Indicator:

| Symbol | Name                      | Description                                                                                                    |
|--------|---------------------------|----------------------------------------------------------------------------------------------------|
| Α      | Assign Benefit<br>Program | Cardinal is attempting to reprocess the participant to a "Prepared" status.                                                        |
| E      | Elect Options             | Cardinal is revalidating elections for the event and resetting the final process to a "Finalized – Enrolled" status.               |
| N      | Normal Processing         | Cardinal is following standard processing procedures.                                                                              |
| Р      | Prepare Options           | Cardinal is re-evaluating the participant's option eligibility and attempting to reprocess the participant to a "Prepared" status. |
| R      | Re-Enter                  | Cardinal reopens the data entry page to enable election changes, resulting in a "Re-<br>Enter" or "Elections Entered" status.      |
| V      | Void                      | Cardinal is voiding an event. When you void an event, it stays in the status that it was in when it was voided.                    |

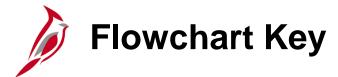

| Step<br>Description | Depicts a process step or interface.                                                                     | Start            | Indicates point at which the process begins.  Does not represent any activity.                                                                    |
|---------------------|----------------------------------------------------------------------------------------------------|------------------|----------------------------------------------------------------------------------------------------|
| Batch<br>Process    | Specifies a batch process.                                                                               | End              | Indicates point at which the process ends.  Does not represent any activity.                                                                      |
| Manual<br>Operation | Depicts a process step that is preformed manually.                                                       | Document         | Depicts a document of any kind, either electronic or hard copy.                                                                                   |
| Decision<br>Outcome | Defines the possible outcomes of a decision or analysis that took place in a step immediately preceding. | X                | Indicates an on-page or intra process connector. Used to avoid complex overlapping connector lines or to continue a process on a subsequent page. |
| Entity Name         | Represents an entity (person, organization, etc.).                                                       | Step/<br>Process | Connects steps between business processes.                                                                                                    |